# Inspiron One 2020 Panduan Pemilik Komputer

Model komputer: Inspiron One 2020 Model pengatur: W06B Jenis pengatur: W06B001

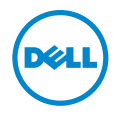

## Catatan, Perhatian, dan Peringatan

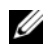

CATATAN: CATATAN menunjukkan informasi penting yang dapat membantu Anda menggunakan komputer dengan lebih baik.

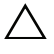

PERHATIAN: PERHATIAN menunjukkan kemungkinan terjadinya kerusakan pada perangkat keras atau kehilangan data jika petunjuk tidak diikuti.

PERINGATAN: PERINGATAN menunjukkan kemungkinan terjadinya kerusakan properti, cedera, atau kematian.

© 2013 Dell Inc.

2013 - 04 Rev. A00

\_\_\_\_\_\_\_\_\_\_\_\_\_\_\_\_\_\_\_\_

Merek Dagang yang digunakan dalam teks ini: Dell™, logo DELL, dan Inspiron™ adalah merek dagang dari Dell Inc.; Microsoft® dan Windows® adalah merek dagang terdaftar dari Microsoft corporation di Amerika Serikat dan/atau negara lainnya; Bluetooth® adalah merek dagang terdaftar yang dimiliki oleh SIG, Inc. dan digunakan oleh Dell berdasarkan lisensi; Intel® dan Intel SpeedStep® adalah merek dagang terdagang terdaftar dari Intel Corporation di A.S. dan negara lainnya.

## Daftar Isi

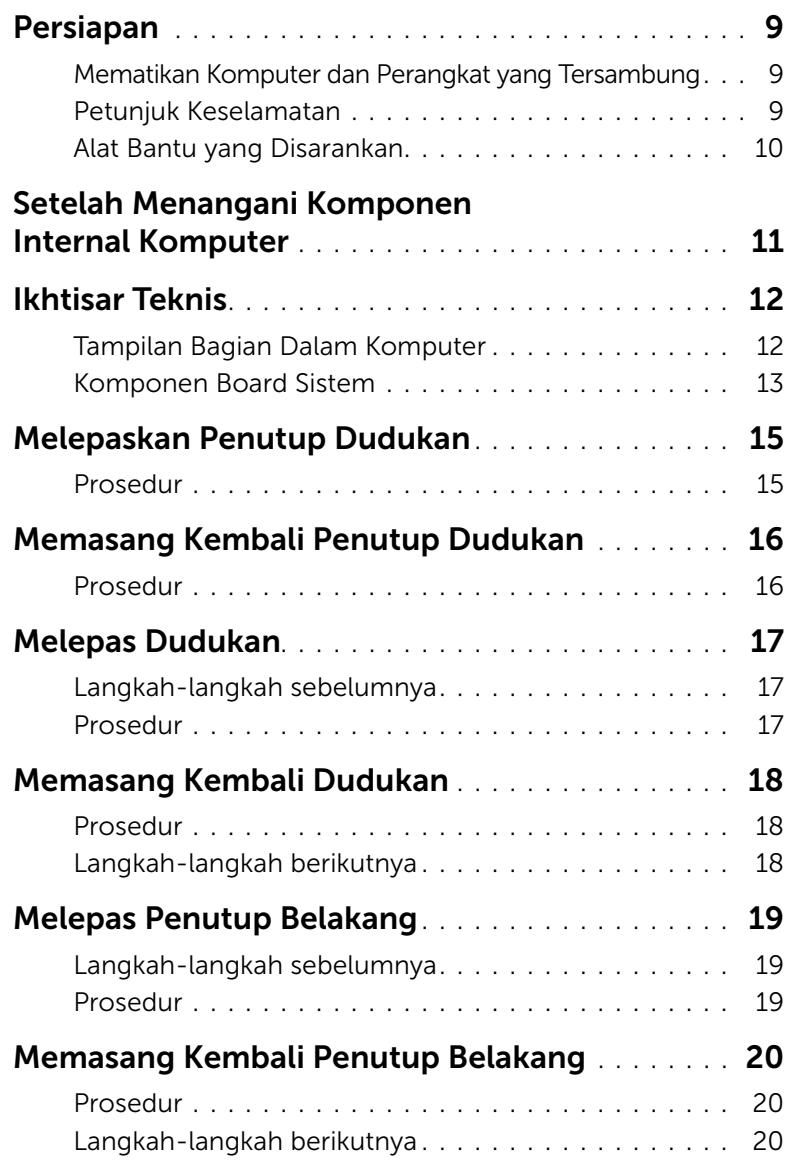

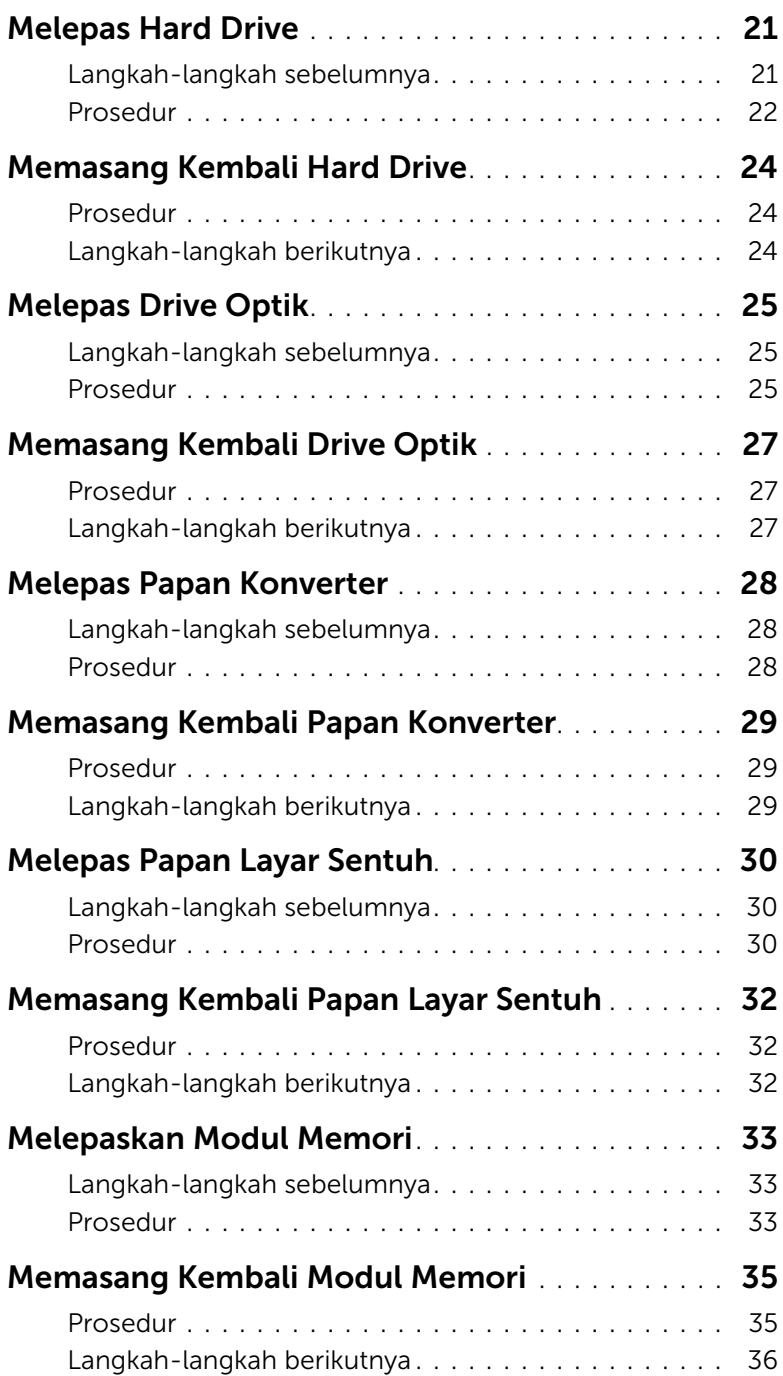

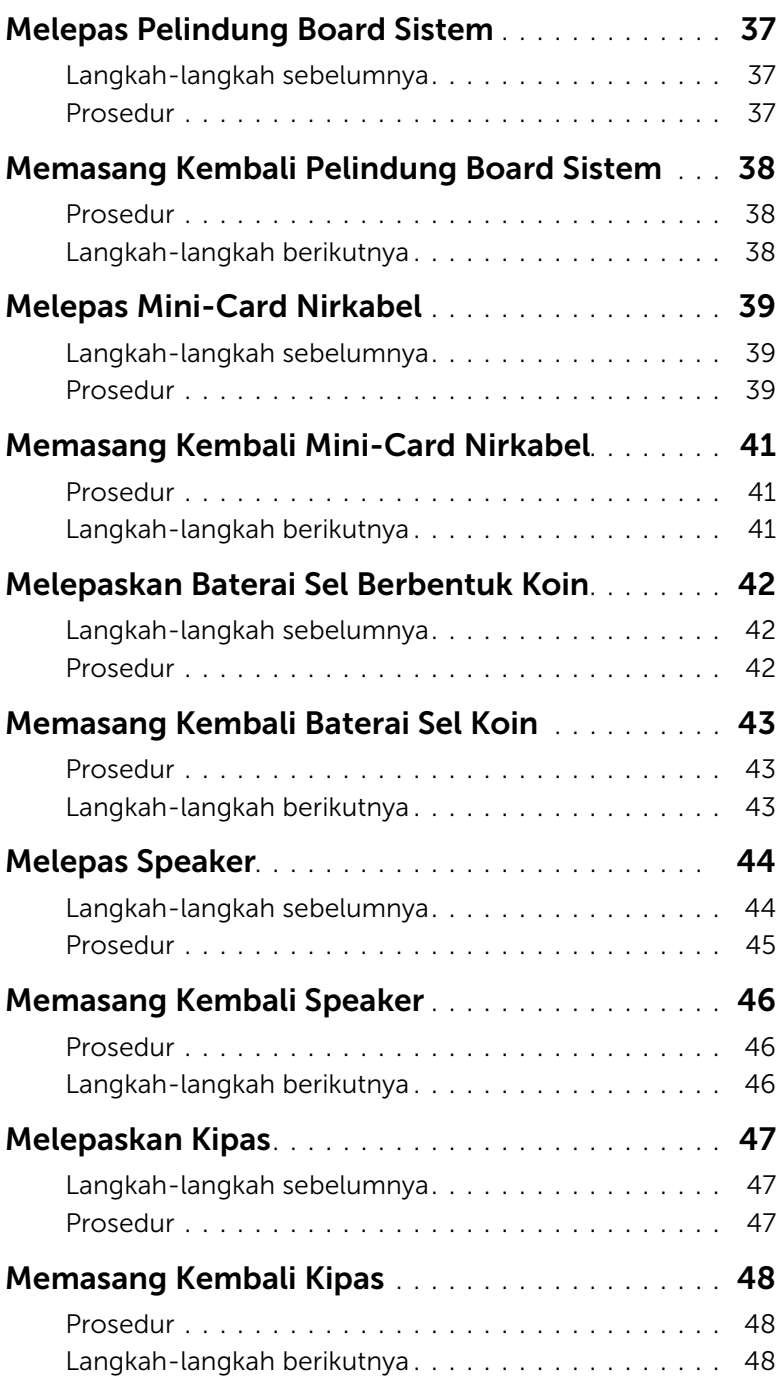

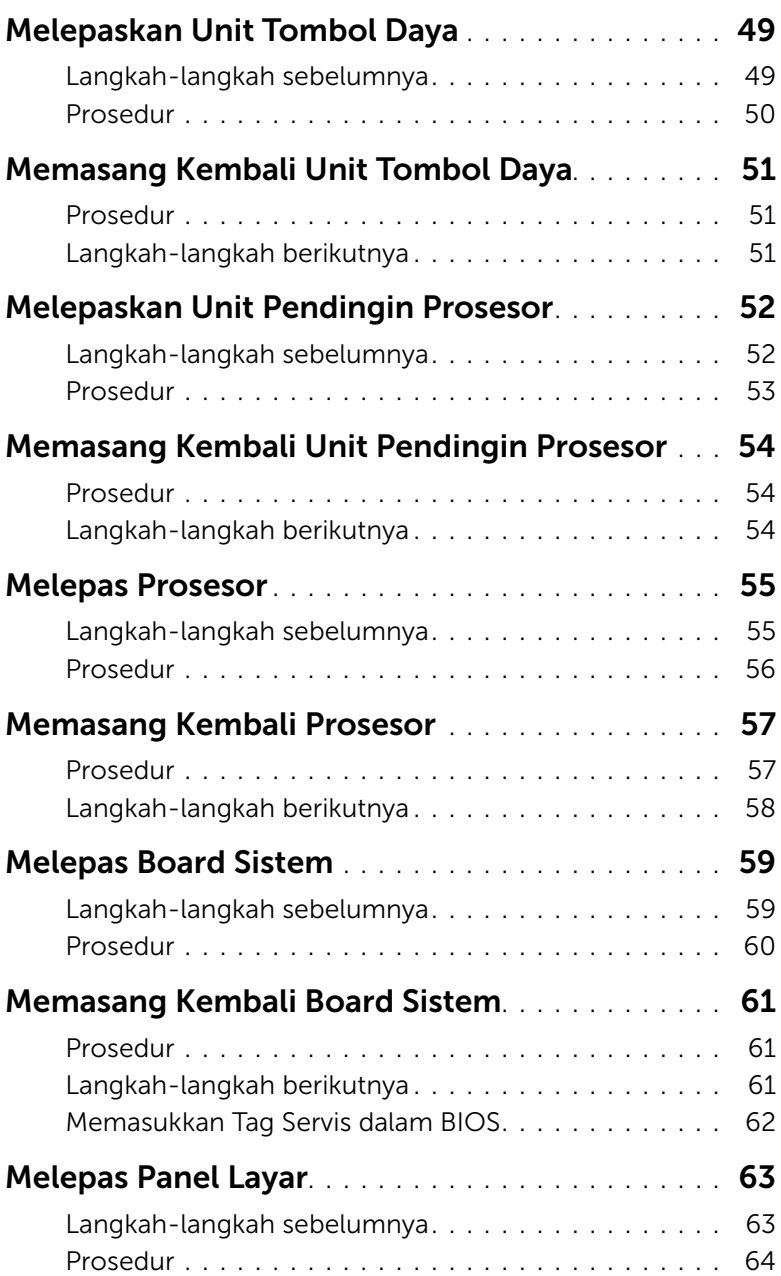

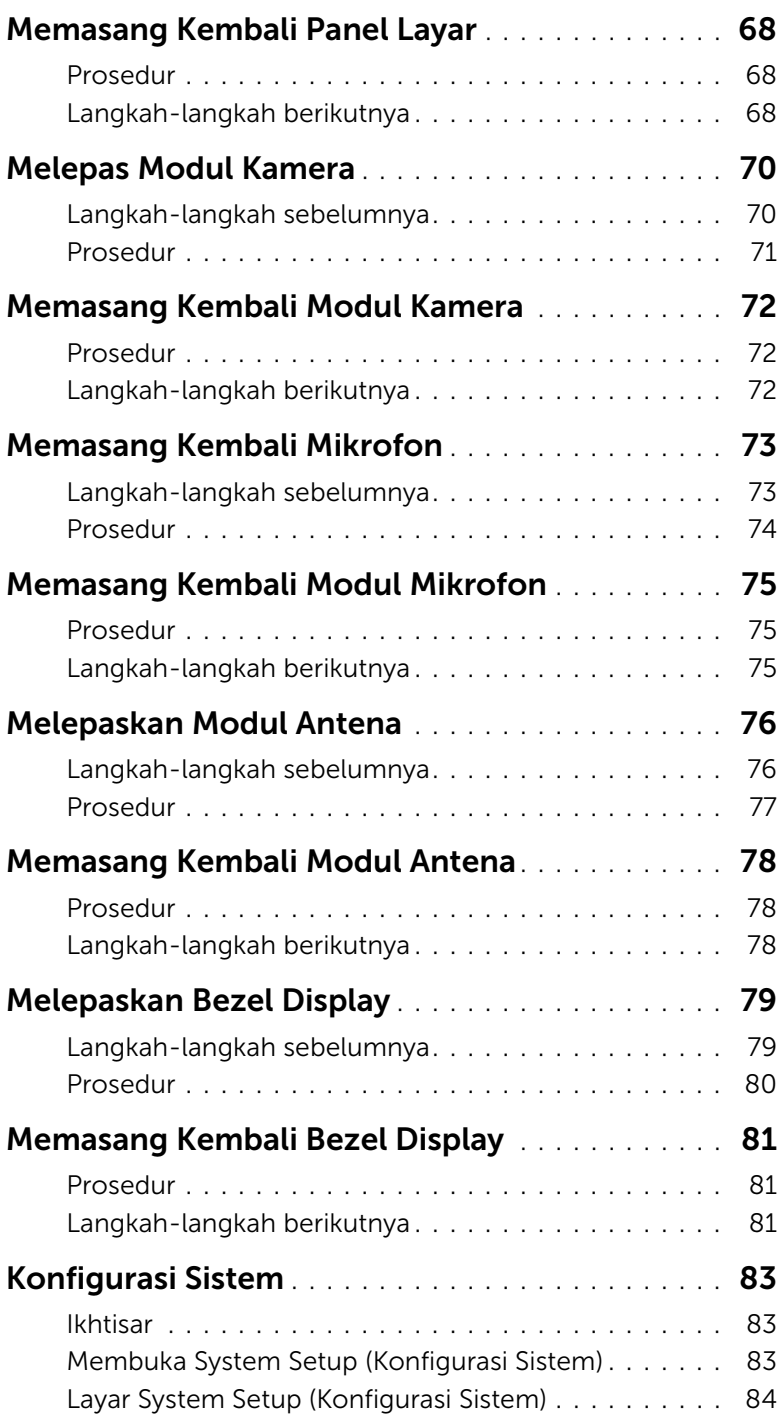

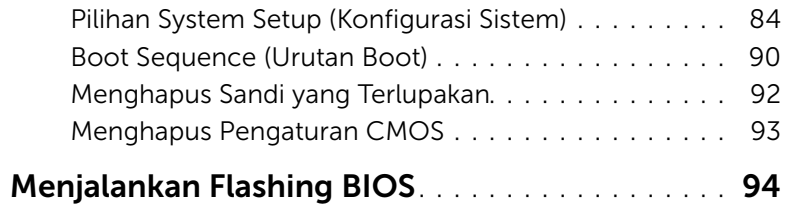

### <span id="page-8-3"></span><span id="page-8-1"></span><span id="page-8-0"></span>Mematikan Komputer dan Perangkat yang Tersambung

 $\triangle$  PERHATIAN: Untuk mencegah hilangnya data, simpan dan tutup semua file yang terbuka dan keluar dari semua program yang terbuka sebelum mematikan komputer.

- 1 Simpan dan tutup semua file yang terbuka, lalu keluar dari semua program yang terbuka.
- 2 Pindahkan penunjuk mouse ke sudut kanan atas atau kanan bawah layar untuk membuka bilah panel Charms, lalu klik Settings→ Power→ Shut down.

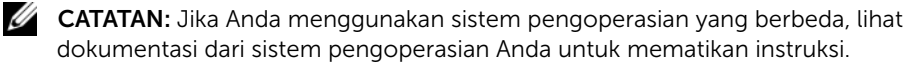

- 3 Lepaskan komputer dan semua perangkat yang terpasang dari stopkontak.
- 4 Lepas semua kabel telepon, kabel jaringan, dan perangkat yang terpasang dari komputer.
- 5 Setelah komputer dicabut kabelnya, tekan dan tahan tombol daya selama sekitar 5 detik untuk membumikan board sistem.

#### <span id="page-8-2"></span>Petunjuk Keselamatan

Gunakan panduan keselamatan berikut untuk melindungi komputer dari kemungkinan kerusakan dan memastikan keselamatan diri Anda.

PERINGATAN: Sebelum menangani komponen internal komputer, baca informasi keselamatan yang diberikan bersama komputer. Untuk informasi praktik keselamatan tambahan, kunjungi Laman utama Pemenuhan Peraturan di dell.com/regulatory\_compliance.

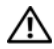

 $\sqrt{N}$  PERINGATAN: Lepas semua sambungan catu daya sebelum membuka penutup komputer atau panel. Setelah selesai menangani komponen internal komputer, pasang kembali semua penutup, panel, dan sekrup sebelum menyambung ke catu daya.

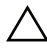

PERHATIAN: Untuk mencegah kerusakan pada komputer, pastikan permukaan tempat Anda bekerja telah bersih dan rata.

PERHATIAN: Untuk mencegah kerusakan, tangani semua komponen dan kartu dengan memegang bagian tepinya dan jangan sentuh pin serta bidang kontaknya.

PERHATIAN: Hanya teknisi servis resmi yang boleh melepas penutup komputer dan mengakses komponen internal komputer. Baca petunjuk keselamatan untuk informasi lengkap tentang tindakan pencegahan, cara menangani komponen internal komputer, dan cara melindungi diri dari sengatan listrik statis.

PERHATIAN: Sebelum Anda menyentuh komponen internal apapun pada komputer, sentuh permukaan logam yang tidak dicat, seperti permukaan logam di bagian belakang komputer. Selama Anda bekerja, sentuh permukaan logam yang tidak dicat secara berkala untuk menghilangkan muatan listrik statis yang dapat merusak komponen internal.

PERHATIAN: Untuk melepas kabel, tarik tab penarik atau konektornya, bukan kabelnya. Beberapa kabel memiliki konektor dengan tab pengunci atau sekrup ibu jari yang harus dilepas sebelum melepas kabel tersebut. Saat melepas kabel, pastikan kabel selalu berada dalam posisi lurus agar pin konektor tidak tertekuk. Saat menyambungkan kabel, pastikan konektor dan port telah diarahkan dan disejajarkan dengan benar.

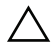

PERHATIAN: Untuk melepas kabel jaringan, lepas kabel dari komputer terlebih dulu, lalu lepas kabel dari perangkat jaringan.

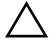

PERHATIAN: Tekan dan keluarkan setiap kartu yang terpasang dari pembaca kartu media.

#### <span id="page-9-0"></span>Alat Bantu yang Disarankan

Prosedur dalam dokumen ini meminta Anda menyediakan alat bantu berikut:

- Obeng Phillips
- Pencungkil plastik

## <span id="page-10-1"></span><span id="page-10-0"></span>Setelah Menangani Komponen Internal Komputer

Setelah Anda menyelesaikan prosedur penggantian, pastikan hal-hal berikut ini:

- Pasang kembali semua sekrup dan pastikan bahwa tidak ada sekrup yang tertinggal di dalam komputer Anda
- Tempatkan komputer pada posisi tegak.
- Sambungkan setiap perangkat eksternal, kabel, kartu, dan semua komponen lain yang Anda lepaskan sebelum mengerjakan komputer Anda
- Sambungkan komputer dan semua perangkat yang terpasang ke stopkontaknya.

PERHATIAN: Sebelum menghidupkan komputer, pasang kembali semua sekrup dan pastikan tidak ada sekrup yang tertinggal di dalam komputer. Kelalaian dalam melakukannya dapat merusak komputer.

## <span id="page-11-0"></span>Ikhtisar Teknis

PERINGATAN: Sebelum mengerjakan bagian dalam komputer Anda, bacalah informasi keselamatan yang dikirimkan bersama dengan komputer Anda dan ikuti langkah-langkah di dalam ["Persiapan" pada halaman 9.](#page-8-3) Setelah mengerjakan bagian dalam komputer Anda, ikuti instruksi pada ["Setelah Menangani Komponen Internal](#page-10-1)  [Komputer" pada halaman 11.](#page-10-1) Untuk informasi praktik keselamatan tambahan, kunjungi Laman utama Pemenuhan Peraturan di dell.com/regulatory\_compliance.

#### <span id="page-11-1"></span>Tampilan Bagian Dalam Komputer

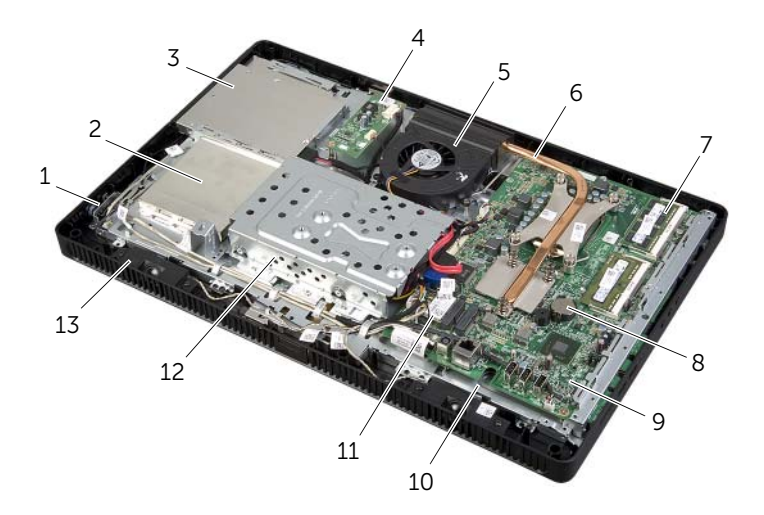

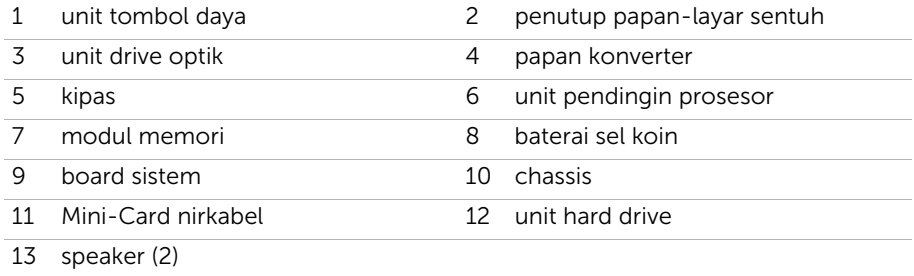

## <span id="page-12-0"></span>Komponen Board Sistem

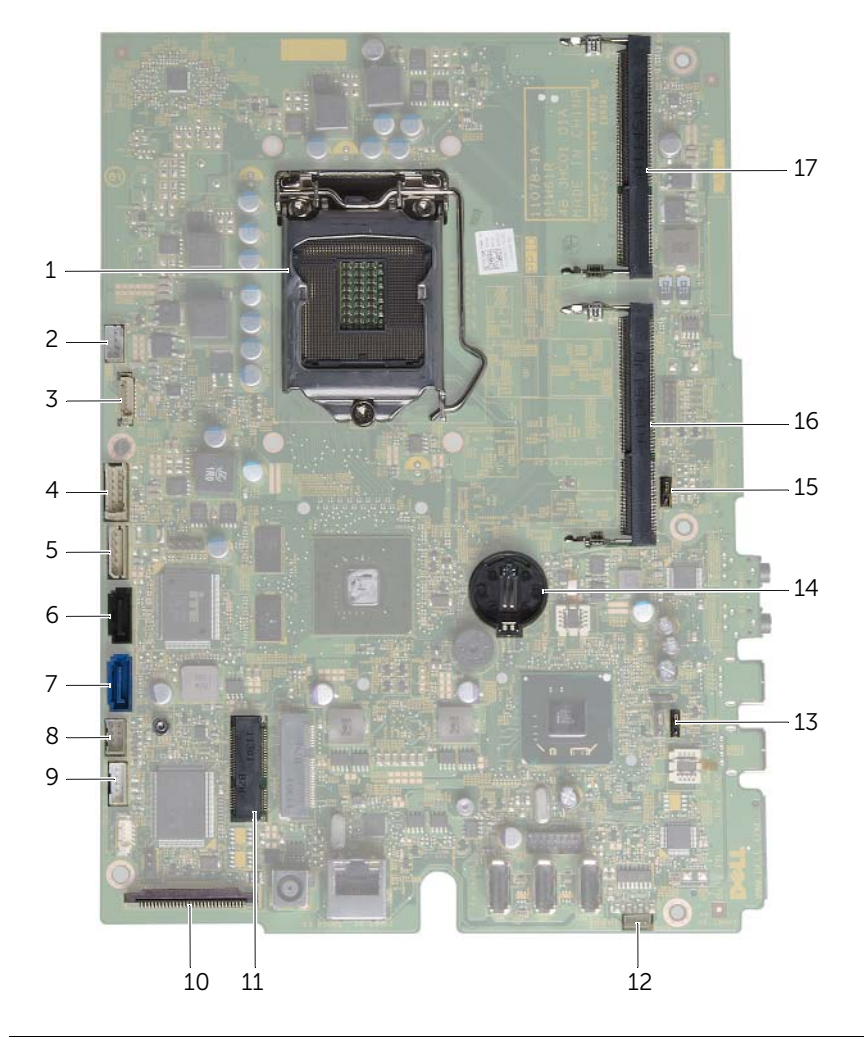

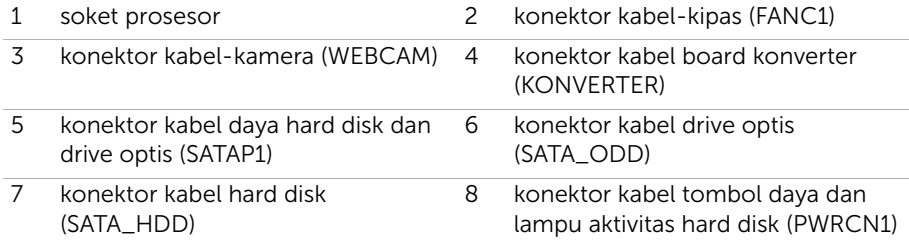

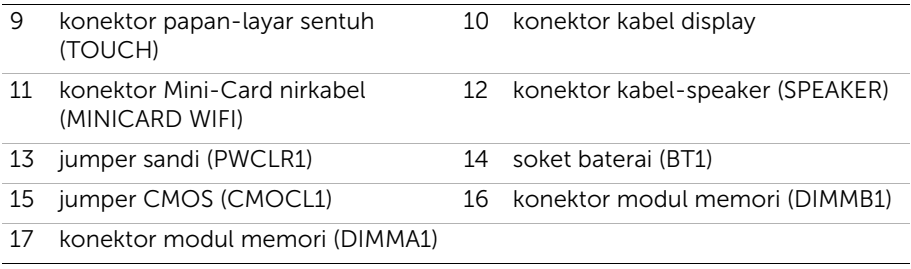

## <span id="page-14-2"></span><span id="page-14-0"></span>Melepaskan Penutup Dudukan

PERINGATAN: Sebelum mengerjakan bagian dalam komputer Anda, bacalah informasi keselamatan yang dikirimkan bersama dengan komputer Anda dan ikuti langkah-langkah di dalam ["Persiapan" pada halaman 9.](#page-8-3) Setelah mengerjakan bagian dalam komputer Anda, ikuti instruksi pada ["Setelah Menangani Komponen Internal](#page-10-1)  [Komputer" pada halaman 11.](#page-10-1) Untuk informasi praktik keselamatan tambahan, kunjungi Laman utama Pemenuhan Peraturan di dell.com/regulatory\_compliance.

#### <span id="page-14-1"></span>Prosedur

- $\sqrt{ }$  PERHATIAN: Sebelum mengoperasikan komputer Anda, pastikan bahwa Anda menempatkan komputer pada kain yang halus atau permukaan bersih untuk mencegah goresan apa pun pada display.
	- 1 Letakkan komputer dengan menghadap ke bawah pada permukaan yang rata.
	- 2 Tekan tab pada penutup dudukan dan angkat penutup dudukan.
	- 3 Geser dan lepaskan penutup dudukan dari komputer.

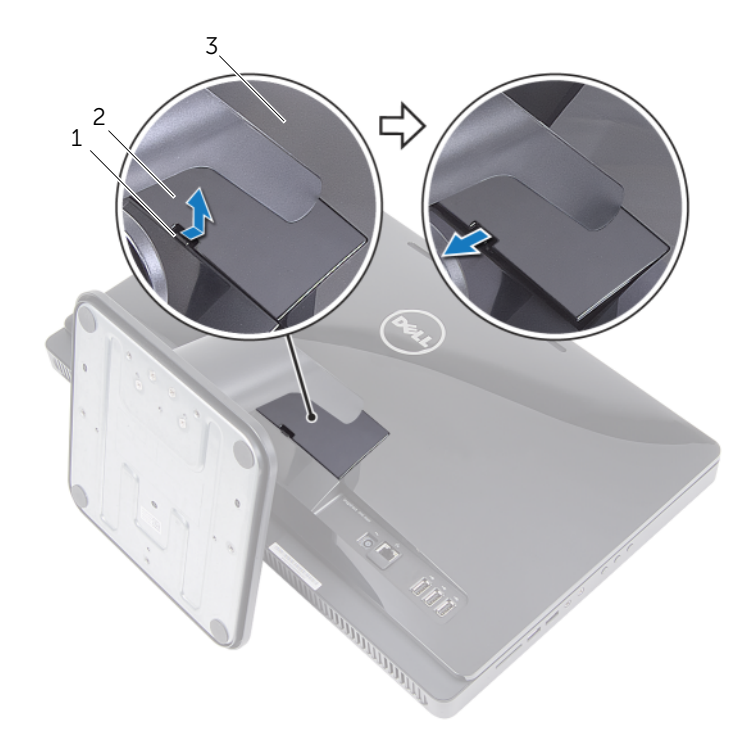

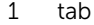

2 penutup dudukan

3 penutup belakang

## <span id="page-15-2"></span><span id="page-15-0"></span>Memasang Kembali Penutup Dudukan

 $\sqrt{N}$  PERINGATAN: Sebelum mengerjakan bagian dalam komputer Anda, bacalah informasi keselamatan yang dikirimkan bersama dengan komputer Anda dan ikuti langkah-langkah di dalam ["Persiapan" pada halaman 9](#page-8-3). Setelah mengerjakan bagian dalam komputer Anda, ikuti instruksi pada ["Setelah Menangani](#page-10-1)  [Komponen Internal Komputer" pada halaman 11](#page-10-1). Untuk informasi praktik keselamatan tambahan, kunjungi Laman utama Pemenuhan Peraturan di dell.com/regulatory\_compliance.

#### <span id="page-15-1"></span>Prosedur

- 1 Geser tab pada penutup dudukan ke dalam slot pada penutup belakang dan jentikkan penutup dudukan hingga terdengar suara klik ketika masuk ke tempatnya.
- 2 Ikuti petunjuk dalam ["Setelah Menangani Komponen Internal Komputer"](#page-10-1)  [pada halaman 11](#page-10-1).

## <span id="page-16-3"></span><span id="page-16-0"></span>Melepas Dudukan

PERINGATAN: Sebelum mengerjakan bagian dalam komputer Anda, bacalah informasi keselamatan yang dikirimkan bersama dengan komputer Anda dan ikuti langkah-langkah di dalam ["Persiapan" pada halaman 9](#page-8-3). Setelah mengerjakan bagian dalam komputer Anda, ikuti instruksi pada ["Setelah Menangani](#page-10-1)  [Komponen Internal Komputer" pada halaman 11](#page-10-1). Untuk informasi praktik keselamatan tambahan, kunjungi Laman utama Pemenuhan Peraturan di dell.com/regulatory\_compliance.

#### <span id="page-16-1"></span>Langkah-langkah sebelumnya

Lepaskan penutup dudukan. Lihat ["Melepaskan Penutup Dudukan" pada halaman 15](#page-14-2).

#### <span id="page-16-2"></span>Prosedur

- 1 Lepaskan sekrup yang menahan dudukan ke sasis.
- 2 Putar dudukan ke atas dan geser dari komputer.

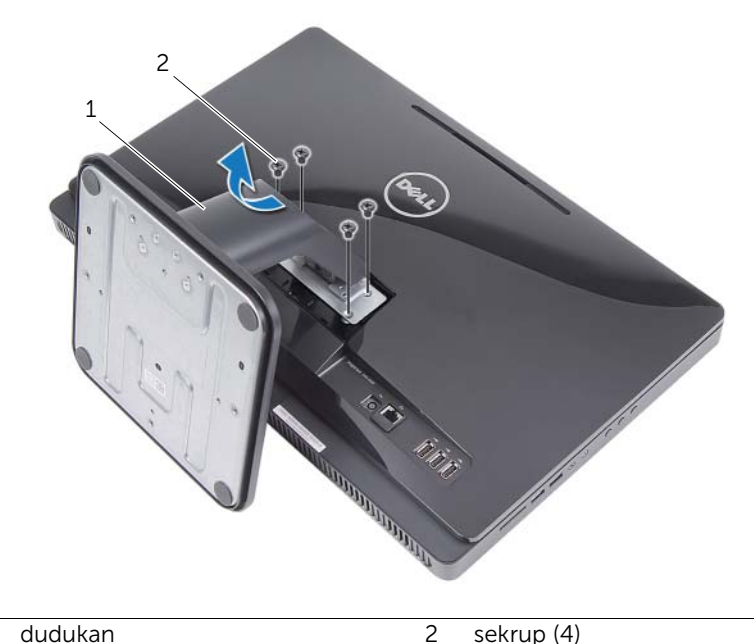

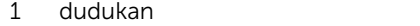

Melepas Dudukan | 17

## <span id="page-17-3"></span><span id="page-17-0"></span>Memasang Kembali Dudukan

PERINGATAN: Sebelum mengerjakan bagian dalam komputer Anda, bacalah informasi keselamatan yang dikirimkan bersama dengan komputer Anda dan ikuti langkah-langkah di dalam ["Persiapan" pada halaman 9](#page-8-3). Setelah mengerjakan bagian dalam komputer Anda, ikuti instruksi pada ["Setelah Menangani](#page-10-1)  [Komponen Internal Komputer" pada halaman 11](#page-10-1). Untuk informasi praktik keselamatan tambahan, kunjungi Laman utama Pemenuhan Peraturan di dell.com/regulatory\_compliance.

#### <span id="page-17-1"></span>Prosedur

- 1 Geser tab pada dudukan ke dalam slot pada penutup belakang.
- <span id="page-17-2"></span>2 Pasang kembali sekrup yang menahan dudukan ke sasis.

- 1 Pasang kembali penutup dudukan. Lihat ["Memasang Kembali Penutup Dudukan"](#page-15-2)  [pada halaman 16](#page-15-2).
- 2 Ikuti petunjuk dalam ["Setelah Menangani Komponen Internal Komputer"](#page-10-1)  [pada halaman 11](#page-10-1).

## <span id="page-18-3"></span><span id="page-18-0"></span>Melepas Penutup Belakang

PERINGATAN: Sebelum mengerjakan bagian dalam komputer Anda, bacalah informasi keselamatan yang dikirimkan bersama dengan komputer Anda dan ikuti langkah-langkah di dalam ["Persiapan" pada halaman 9](#page-8-3). Setelah mengerjakan bagian dalam komputer Anda, ikuti instruksi pada ["Setelah Menangani](#page-10-1)  [Komponen Internal Komputer" pada halaman 11](#page-10-1). Untuk informasi praktik keselamatan tambahan, kunjungi Laman utama Pemenuhan Peraturan di dell.com/regulatory\_compliance.

#### <span id="page-18-1"></span>Langkah-langkah sebelumnya

- 1 Lepaskan penutup dudukan. Lihat ["Melepaskan Penutup Dudukan" pada halaman 15.](#page-14-2)
- 2 Lepas dudukan. Lihat ["Melepas Dudukan" pada halaman 17](#page-16-3).

#### <span id="page-18-2"></span>Prosedur

- 1 Dimulai dari atas drive optis, bongkas penutup belakang dari bezel display.
- 2 Angkat penutup belakang dari komputer.

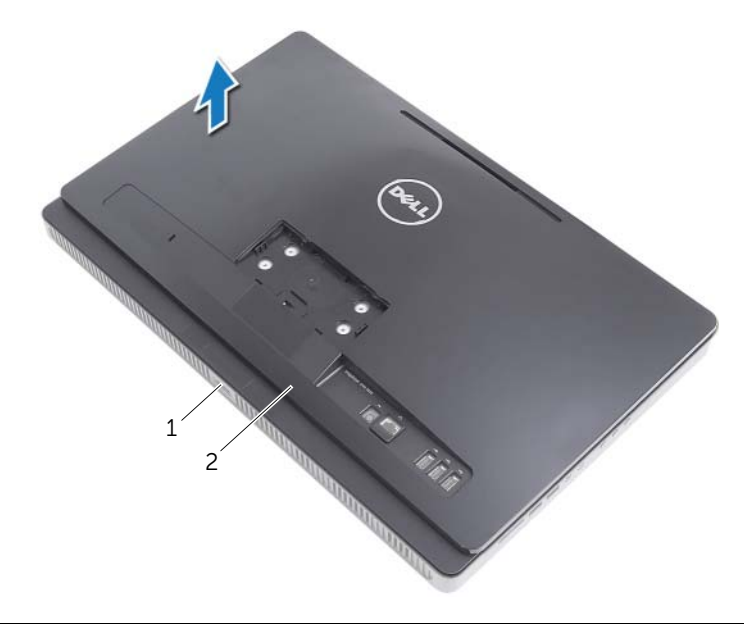

1 bezel display 2 penutup belakang

## <span id="page-19-3"></span><span id="page-19-0"></span>Memasang Kembali Penutup Belakang

PERINGATAN: Sebelum mengerjakan bagian dalam komputer Anda, bacalah informasi keselamatan yang dikirimkan bersama dengan komputer Anda dan ikuti langkah-langkah di dalam ["Persiapan" pada halaman 9](#page-8-3). Setelah mengerjakan bagian dalam komputer Anda, ikuti instruksi pada ["Setelah Menangani](#page-10-1)  [Komponen Internal Komputer" pada halaman 11](#page-10-1). Untuk informasi praktik keselamatan tambahan, kunjungi Laman utama Pemenuhan Peraturan di dell.com/regulatory\_compliance.

#### <span id="page-19-1"></span>Prosedur

Sejajarkan penutup belakang dengan tab yang ada pada bezel display dan pasang penutup belakang ke tempatnya.

- <span id="page-19-2"></span>1 Pasang kembali dudukan. Lihat ["Memasang Kembali Dudukan" pada halaman 18](#page-17-3).
- 2 Pasang kembali penutup dudukan. Lihat ["Memasang Kembali Penutup Dudukan"](#page-15-2)  [pada halaman 16](#page-15-2).
- 3 Ikuti petunjuk dalam ["Setelah Menangani Komponen Internal Komputer"](#page-10-1)  [pada halaman 11](#page-10-1).

## <span id="page-20-0"></span>Melepas Hard Drive

PERINGATAN: Sebelum mengerjakan bagian dalam komputer Anda, bacalah informasi keselamatan yang dikirimkan bersama dengan komputer Anda dan ikuti langkah-langkah di ["Persiapan" pada halaman 9.](#page-8-3) Setelah mengerjakan bagian dalam komputer Anda, ikuti instruksi pada ["Setelah Menangani](#page-10-1)  [Komponen Internal Komputer" pada halaman 11](#page-10-1). Untuk informasi praktik keselamatan tambahan, kunjungi Laman utama Pemenuhan Peraturan di dell.com/regulatory\_compliance.

PERHATIAN: Untuk mencegah hilangnya data, jangan lepaskan hard disk ketika komputer dalam keadaan Aktif atau Tidur.

PERHATIAN: Hard drive adalah komponen yang sangat rentan. Berhati-hatilah saat menangani hard disk.

#### <span id="page-20-1"></span>Langkah-langkah sebelumnya

- 1 Lepaskan penutup dudukan. Lihat ["Melepaskan Penutup Dudukan" pada halaman 15.](#page-14-2)
- 2 Lepas dudukan. Lihat ["Melepas Dudukan" pada halaman 17](#page-16-3).
- 3 Lepas penutup belakang. Lihat ["Melepas Penutup Belakang" pada halaman 19](#page-18-3).

#### <span id="page-21-0"></span>Prosedur

- 1 Lepaskan kabel drive optis dan kabel kipas dari pemandu perutean yang ada pada rangka hard-drive.
- 2 Lepaskan sekrup yang menahan unit hard disk ke sasis.
- 3 Geser dan angkat unit hard disk lalu lepaskan kabel daya dan data dari konektor pada hard disk.

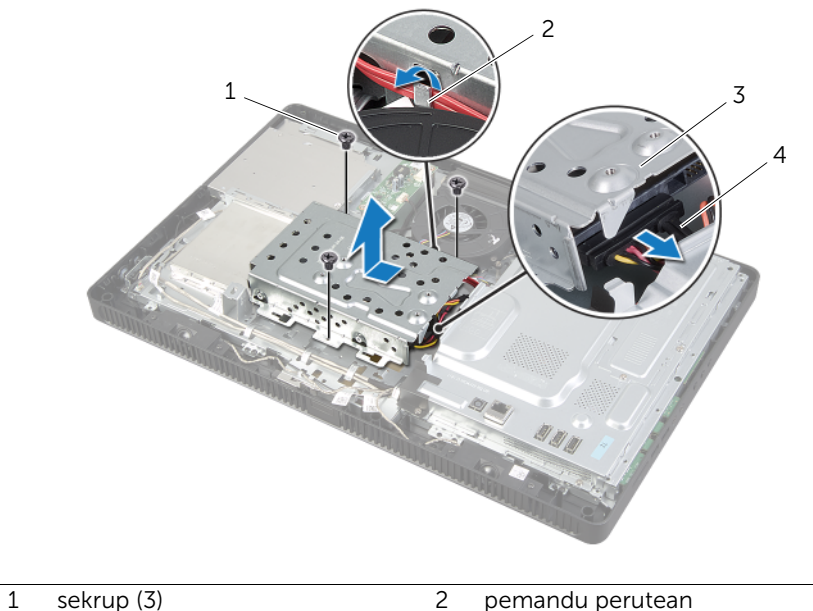

- 
- 3 unit hard drive 4 kabel daya dan kabel data
- 4 Lepas sekrup yang mengencangkan rangka hard drive ke hard drive.
- 5 Angkat sangkar hard disk dari hard disk.

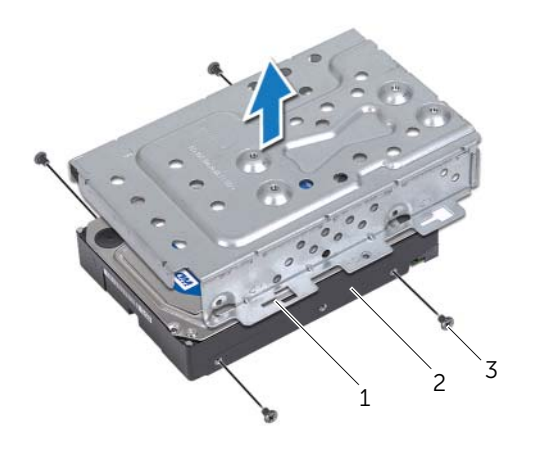

1 rangka hard drive 2 hard drive

3 sekrup (4)

## <span id="page-23-0"></span>Memasang Kembali Hard Drive

PERINGATAN: Sebelum mengerjakan bagian dalam komputer Anda, bacalah informasi keselamatan yang dikirimkan bersama dengan komputer Anda dan ikuti langkah-langkah di ["Persiapan" pada halaman 9.](#page-8-3) Setelah mengerjakan bagian dalam komputer Anda, ikuti instruksi pada ["Setelah Menangani](#page-10-1)  [Komponen Internal Komputer" pada halaman 11](#page-10-1). Untuk informasi praktik keselamatan tambahan, kunjungi Laman utama Pemenuhan Peraturan di dell.com/regulatory\_compliance.

PERHATIAN: Hard drive adalah komponen yang sangat rentan. Berhati-hatilah saat menangani hard disk.

#### <span id="page-23-1"></span>Prosedur

- 1 Sejajarkan lubang sekrup pada sangkar hard disk dengan lubang sekrup pada hard disk.
- 2 Pasang kembali sekrup yang mengencangkan rangka hard drive ke hard drive.
- 3 Sambungkan kabel daya dan data ke konektor pada unit hard disk.
- 4 Tempatkan unit hard disk pada sasis dan geser unit hard disk pada tempatnya.

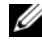

**CATATAN:** Pastikan bahwa slot pada sangkar hard disk dikuatkan di bawah tab pada sasis.

- 5 Pasang kembali sekrup yang menahan unit hard disk ke sasis.
- 6 Rutekan kabel drive optis dan kabel kipas melalui pemandu perutean yang ada pada rangka hard drive.

- <span id="page-23-2"></span>1 Pasang kembali penutup belakang. Lihat ["Memasang Kembali Penutup Belakang"](#page-19-3)  [pada halaman 20.](#page-19-3)
- 2 Pasang kembali dudukan. Lihat ["Memasang Kembali Dudukan" pada halaman 18](#page-17-3).
- 3 Pasang kembali penutup dudukan. Lihat ["Memasang Kembali Penutup Dudukan"](#page-15-2)  [pada halaman 16](#page-15-2).
- 4 Ikuti petunjuk dalam ["Setelah Menangani Komponen Internal Komputer"](#page-10-1)  [pada halaman 11](#page-10-1).

## <span id="page-24-0"></span>Melepas Drive Optik

PERINGATAN: Sebelum mengerjakan bagian dalam komputer Anda, bacalah informasi keselamatan yang dikirimkan bersama dengan komputer Anda dan ikuti langkah-langkah di dalam ["Persiapan" pada halaman 9](#page-8-3). Setelah mengerjakan bagian dalam komputer Anda, ikuti instruksi pada ["Setelah Menangani](#page-10-1)  [Komponen Internal Komputer" pada halaman 11](#page-10-1). Untuk informasi praktik keselamatan tambahan, kunjungi Laman utama Pemenuhan Peraturan di dell.com/regulatory\_compliance.

#### <span id="page-24-1"></span>Langkah-langkah sebelumnya

- 1 Lepaskan penutup dudukan. Lihat ["Melepaskan Penutup Dudukan" pada halaman 15.](#page-14-2)
- 2 Lepas dudukan. Lihat ["Melepas Dudukan" pada halaman 17](#page-16-3).
- 3 Lepas penutup belakang. Lihat ["Melepas Penutup Belakang" pada halaman 19](#page-18-3).

#### <span id="page-24-2"></span>Prosedur

- 1 Lepas kabel daya dan kabel data dari konektor pada unit drive optis.
- 2 Lepaskan sekrup yang menahan unit drive optis ke sasis.
- **3** Geser unit drive optis keluar dari ceruk drive optis.

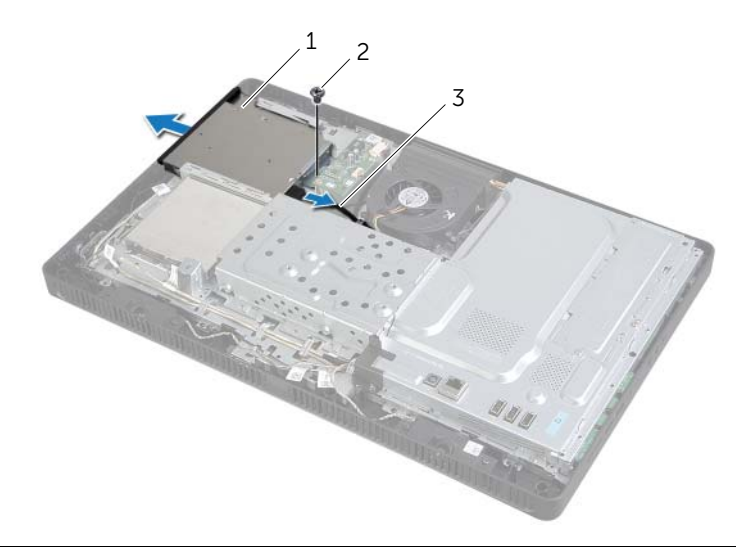

1 unit drive optik 2 sekrup

3 kabel daya dan kabel data

- 4 Cungkil secara perlahan bezel drive optis dari unit drive optis.
- 5 Lepaskan sekrup yang menahan braket drive optis ke drive optis dan lepaskan braket drive optis dari drive optis.

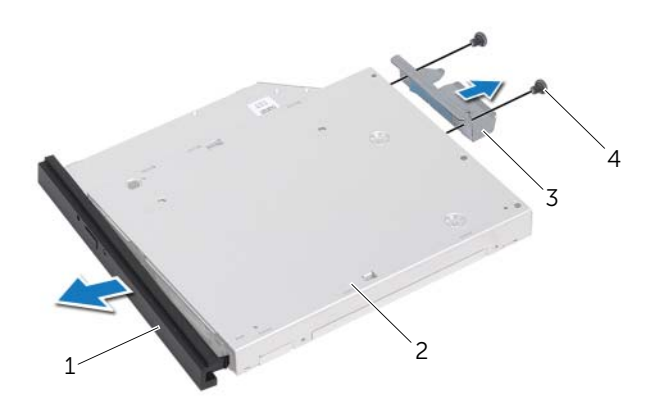

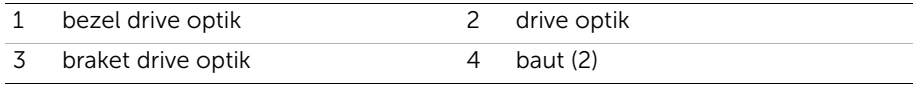

## <span id="page-26-0"></span>Memasang Kembali Drive Optik

PERINGATAN: Sebelum mengerjakan bagian dalam komputer Anda, bacalah informasi keselamatan yang dikirimkan bersama dengan komputer Anda dan ikuti langkah-langkah di dalam ["Persiapan" pada halaman 9](#page-8-3). Setelah mengerjakan bagian dalam komputer Anda, ikuti instruksi pada ["Setelah Menangani](#page-10-1)  [Komponen Internal Komputer" pada halaman 11](#page-10-1). Untuk informasi praktik keselamatan tambahan, kunjungi Laman utama Pemenuhan Peraturan di dell.com/regulatory\_compliance.

#### <span id="page-26-1"></span>Prosedur

- 1 Sejajarkan lubang sekrup pada braket drive optis dengan lubang sekrup pada drive optis.
- 2 Pasang kembali sekrup yang menahan braket drive optis ke drive optis.
- **3** Sejajarkan tab pada bezel drive optis dengan slot pada unit drive optis dan pasang bezel drive optis pada tempatnya.
- 4 Geser unit drive optis ke dalam ceruk drive optis hingga terpasang sepenuhnya.
- 5 Pasang kembali sekrup yang menahan unit drive optis ke sasis.
- 6 Sambungkan kabel daya dan data ke konektor pada unit drive optis

- <span id="page-26-2"></span>1 Pasang kembali penutup belakang. Lihat ["Memasang Kembali Penutup Belakang"](#page-19-3)  [pada halaman 20.](#page-19-3)
- 2 Pasang kembali dudukan. Lihat ["Memasang Kembali Dudukan" pada halaman 18](#page-17-3).
- 3 Pasang kembali penutup dudukan. Lihat ["Memasang Kembali Penutup Dudukan"](#page-15-2)  [pada halaman 16](#page-15-2).
- 4 Ikuti petunjuk dalam ["Setelah Menangani Komponen Internal Komputer"](#page-10-1)  [pada halaman 11](#page-10-1).

## <span id="page-27-0"></span>Melepas Papan Konverter

PERINGATAN: Sebelum mengerjakan bagian dalam komputer Anda, bacalah informasi keselamatan yang dikirimkan bersama dengan komputer Anda dan ikuti langkah-langkah di dalam ["Persiapan" pada halaman 9](#page-8-3). Setelah mengerjakan bagian dalam komputer Anda, ikuti instruksi pada ["Setelah Menangani](#page-10-1)  [Komponen Internal Komputer" pada halaman 11](#page-10-1). Untuk informasi praktik keselamatan tambahan, kunjungi Laman utama Pemenuhan Peraturan di dell.com/regulatory\_compliance.

#### <span id="page-27-1"></span>Langkah-langkah sebelumnya

- 1 Lepaskan penutup dudukan. Lihat ["Melepaskan Penutup Dudukan" pada halaman 15.](#page-14-2)
- 2 Lepas dudukan. Lihat ["Melepas Dudukan" pada halaman 17](#page-16-3).
- 3 Lepas penutup belakang. Lihat ["Melepas Penutup Belakang" pada halaman 19](#page-18-3).

#### <span id="page-27-2"></span>Prosedur

- 1 Lepaskan kabel papan konverter dari konektor pada papan konverter.
- 2 Lepas sekrup yang mengencangkan papan konverter ke chassis.
- 3 Angkat board konverter dari sasis.

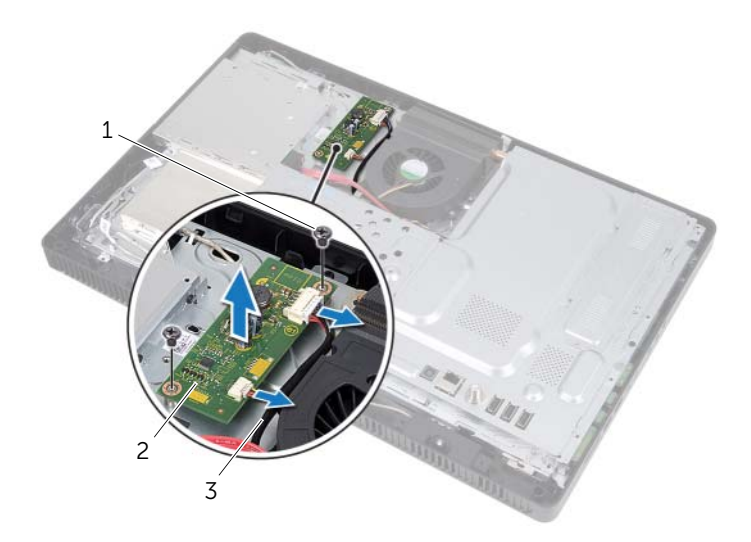

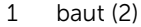

2 papan konverter

3 kabel papan konverter (2)

## <span id="page-28-0"></span>Memasang Kembali Papan Konverter

PERINGATAN: Sebelum mengerjakan bagian dalam komputer Anda, bacalah informasi keselamatan yang dikirimkan bersama dengan komputer Anda dan ikuti langkah-langkah di dalam ["Persiapan" pada halaman 9](#page-8-3). Setelah mengerjakan bagian dalam komputer Anda, ikuti instruksi pada ["Setelah Menangani](#page-10-1)  [Komponen Internal Komputer" pada halaman 11](#page-10-1). Untuk informasi praktik keselamatan tambahan, kunjungi Laman utama Pemenuhan Peraturan di dell.com/regulatory\_compliance.

#### <span id="page-28-1"></span>Prosedur

- 1 Sejajarkan lubang sekrup pada board konverter dengan lubang sekrup pada sasis.
- 2 Pasang kembali sekrup yang mengencangkan papan konverter ke chassis.
- <span id="page-28-2"></span>3 Sambungkan kabel papan konverter ke konektor pada papan konverter.

- 1 Pasang kembali penutup belakang. Lihat ["Memasang Kembali Penutup Belakang"](#page-19-3)  [pada halaman 20.](#page-19-3)
- 2 Pasang kembali dudukan. Lihat ["Memasang Kembali Dudukan" pada halaman 18](#page-17-3).
- 3 Pasang kembali penutup dudukan. Lihat ["Memasang Kembali Penutup Dudukan"](#page-15-2)  [pada halaman 16](#page-15-2).
- 4 Ikuti petunjuk dalam ["Setelah Menangani Komponen Internal Komputer"](#page-10-1)  [pada halaman 11](#page-10-1).

## <span id="page-29-0"></span>Melepas Papan Layar Sentuh

PERINGATAN: Sebelum mengerjakan bagian dalam komputer Anda, bacalah informasi keselamatan yang dikirimkan bersama dengan komputer Anda dan ikuti langkah-langkah di dalam ["Persiapan" pada halaman 9](#page-8-3). Setelah mengerjakan bagian dalam komputer Anda, ikuti instruksi pada ["Setelah Menangani](#page-10-1)  [Komponen Internal Komputer" pada halaman 11](#page-10-1). Untuk informasi praktik keselamatan tambahan, kunjungi Laman utama Pemenuhan Peraturan di dell.com/regulatory\_compliance.

#### <span id="page-29-1"></span>Langkah-langkah sebelumnya

- 1 Lepaskan penutup dudukan. Lihat ["Melepaskan Penutup Dudukan" pada halaman 15.](#page-14-2)
- 2 Lepas dudukan. Lihat ["Melepas Dudukan" pada halaman 17](#page-16-3).
- 3 Lepas penutup belakang. Lihat ["Melepas Penutup Belakang" pada halaman 19](#page-18-3).

#### <span id="page-29-2"></span>Prosedur

- 1 Lepaskan sekrup yang menahan penutup papan-layar sentuh ke chassis.
- 2 Putar penutup papan-layar sentuh ke atas dan geser untuk menutup slot pada chassis.

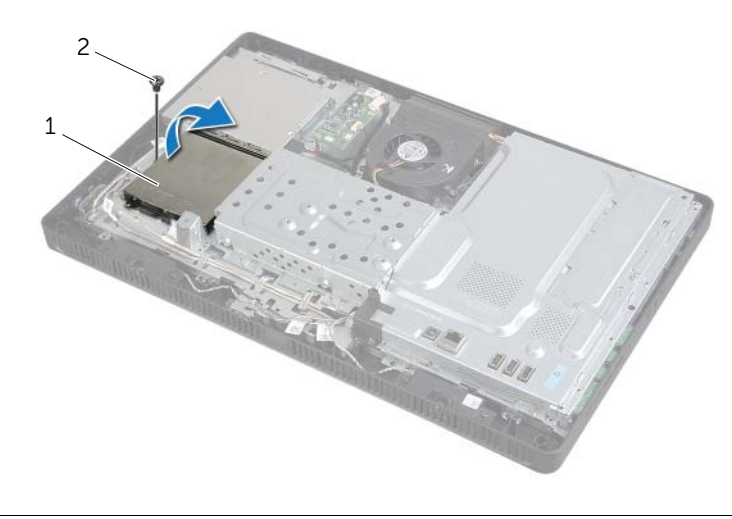

#### 1 penutup papan-layar sentuh 2 sekrup

- 3 Angkat kait konektor dan cabut kabel display dan kabel layar sentuh dari konektor yang ada pada papan layar sentuh.
- 4 Cabut kabel papan-layar sentuh dari konektor yang ada pada papan layar sentuh.
- 5 Lepas sekrup yang mengencangkan papan layar sentuh ke chassis.
- 6 Angkat papan layar sentuh dari chassis.

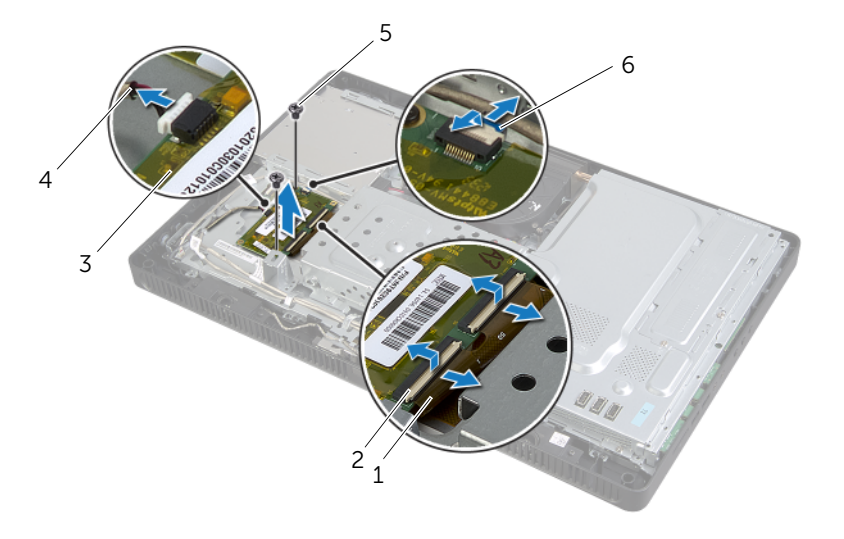

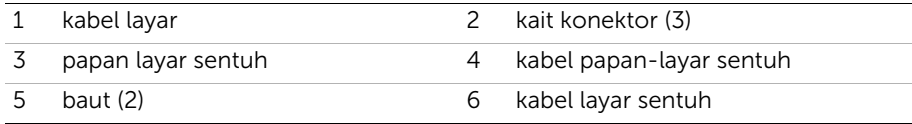

## <span id="page-31-0"></span>Memasang Kembali Papan Layar Sentuh

PERINGATAN: Sebelum mengerjakan bagian dalam komputer Anda, bacalah informasi keselamatan yang dikirimkan bersama dengan komputer Anda dan ikuti langkah-langkah di dalam ["Persiapan" pada halaman 9](#page-8-3). Setelah mengerjakan bagian dalam komputer Anda, ikuti instruksi pada ["Setelah Menangani](#page-10-1)  [Komponen Internal Komputer" pada halaman 11](#page-10-1). Untuk informasi praktik keselamatan tambahan, kunjungi Laman utama Pemenuhan Peraturan di dell.com/regulatory\_compliance.

#### <span id="page-31-1"></span>Prosedur

- 1 Sejajarkan lubang sekrup pada papan layar sentuh dengan lubang sekrup pada chassis.
- 2 Pasang kembali sekrup yang mengencangkan papan layar sentuh ke chassis.
- 3 Sambungkan kabel papan-layar sentuh ke konektor yang ada pada papan layar sentuh.
- 4 Geserkan kabel display dan kabel layar sentuh ke konektor yang ada pada papan layar sentuh dan tekan kait konektor untuk mengamankan kabel.
- 5 Geserkan tab pada penutup papan-layar sentuh ke dalam slot yang ada pada chasis dan sejajarkan lubang sekrup pada penutup papan-layar sentuh tersebut dengan lubang sekrup yang ada pada chassis.
- <span id="page-31-2"></span>6 Pasang kembali sekrup yang menahan penutup papan-layar sentuh ke chassis.

- 1 Pasang kembali penutup belakang. Lihat ["Memasang Kembali Penutup Belakang"](#page-19-3)  [pada halaman 20.](#page-19-3)
- 2 Pasang kembali dudukan. Lihat ["Memasang Kembali Dudukan" pada halaman 18](#page-17-3).
- 3 Pasang kembali penutup dudukan. Lihat ["Memasang Kembali Penutup Dudukan"](#page-15-2)  [pada halaman 16](#page-15-2).
- 4 Ikuti petunjuk dalam ["Setelah Menangani Komponen Internal Komputer"](#page-10-1)  [pada halaman 11](#page-10-1).

<span id="page-32-0"></span>PERINGATAN: Sebelum mengerjakan bagian dalam komputer Anda, bacalah informasi keselamatan yang dikirimkan bersama dengan komputer Anda dan ikuti langkah-langkah di ["Persiapan" pada halaman 9.](#page-8-3) Setelah mengerjakan bagian dalam komputer Anda, ikuti instruksi pada ["Setelah Menangani](#page-10-1)  [Komponen Internal Komputer" pada halaman 11](#page-10-1). Untuk informasi praktik keselamatan tambahan, kunjungi Laman utama Pemenuhan Peraturan di dell.com/regulatory\_compliance.

### <span id="page-32-1"></span>Langkah-langkah sebelumnya

- 1 Lepaskan penutup dudukan. Lihat ["Melepaskan Penutup Dudukan" pada halaman 15.](#page-14-2)
- 2 Lepas dudukan. Lihat ["Melepas Dudukan" pada halaman 17](#page-16-3).
- 3 Lepas penutup belakang. Lihat ["Melepas Penutup Belakang" pada halaman 19](#page-18-3).

#### <span id="page-32-2"></span>Prosedur

- 1 Lepaskan sekrup yang menahan pelindung modul memori ke pelindung board sistem.
- 2 Geser pelindung modul memori ke arah atas komputer, dan angkat pelindung board sistem.

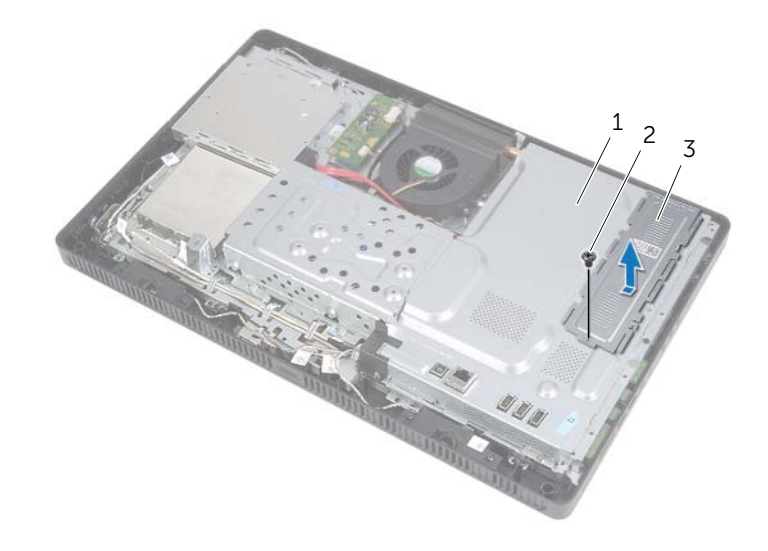

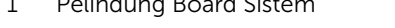

2 sekrup

3 pelindung modul memori

- 3 Gunakan ujung jari Anda untuk meregangkan klip penahan pada setiap ujung konektor modul memori hingga modul memori tersebut menyembul keluar.
- 4 Lepas modul memori dari konektor modul memori.

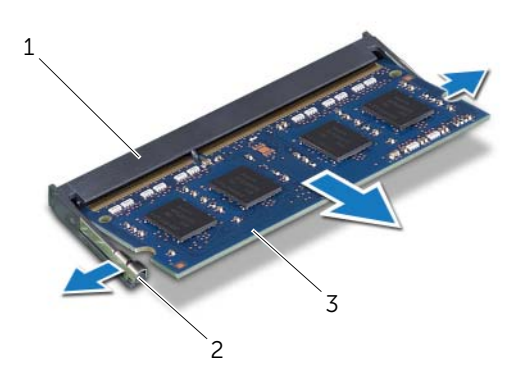

- 1 Konektor Modul Memori 2 klip penahan (2)
- 3 modul memori

## <span id="page-34-0"></span>Memasang Kembali Modul Memori

PERINGATAN: Sebelum mengerjakan bagian dalam komputer Anda, bacalah informasi keselamatan yang dikirimkan bersama dengan komputer Anda dan ikuti langkah-langkah di ["Persiapan" pada halaman 9.](#page-8-3) Setelah mengerjakan bagian dalam komputer Anda, ikuti instruksi pada ["Setelah Menangani](#page-10-1)  [Komponen Internal Komputer" pada halaman 11](#page-10-1). Untuk informasi praktik keselamatan tambahan, kunjungi Laman utama Pemenuhan Peraturan di dell.com/regulatory\_compliance.

#### <span id="page-34-1"></span>Prosedur

- 1 Sejajarkan takik modul memori dengan tab pada konektor modul memori.
- 2 Dorong modul memori dengan mantap ke dalam konektor pada sudut 45 derajat, lalu tekan modul memori hingga terkunci pada tempatnya.

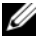

 $\mathbb Z$  **CATATAN:** Jika Anda tidak mendengar bunyi klik, lepas modul memori lalu pasangkan kembali.

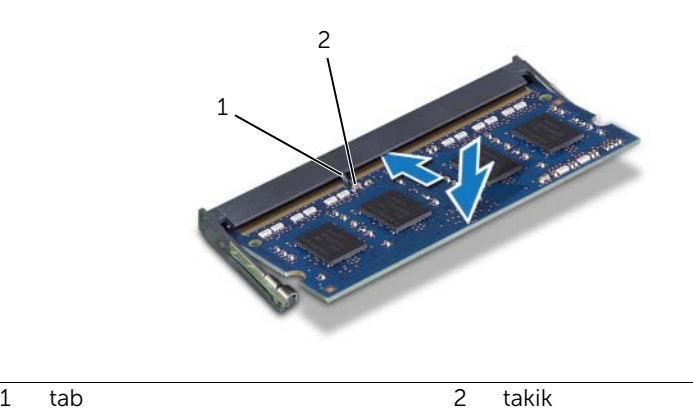

**3** Masukkan tab pada pelindung modul memori ke dalam slot pada pelindung board sistem dan geser pelindung modul memori ke arah bagian bawah komputer.

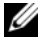

 $\mathbb Z$  **CATATAN:** Pastikan bahwa lubang sekrup pada pelindung modul memori sejajar dengan lubang sekrup pada pelindung board sistem.

4 Pasang kembali sekrup yang menahan pelindung modul memori ke pelindung board sistem.

- <span id="page-35-0"></span>1 Pasang kembali penutup belakang. Lihat ["Memasang Kembali Penutup Belakang"](#page-19-3)  [pada halaman 20.](#page-19-3)
- 2 Pasang kembali dudukan. Lihat ["Memasang Kembali Dudukan" pada halaman 18](#page-17-3).
- 3 Pasang kembali penutup dudukan. Lihat ["Memasang Kembali Penutup Dudukan"](#page-15-2)  [pada halaman 16](#page-15-2).
- 4 Ikuti petunjuk dalam ["Setelah Menangani Komponen Internal Komputer"](#page-10-1)  [pada halaman 11](#page-10-1).
# <span id="page-36-0"></span>Melepas Pelindung Board Sistem

PERINGATAN: Sebelum mengerjakan bagian dalam komputer Anda, bacalah informasi keselamatan yang dikirimkan bersama dengan komputer Anda dan ikuti langkah-langkah di dalam ["Persiapan" pada halaman 9](#page-8-0). Setelah mengerjakan bagian dalam komputer Anda, ikuti instruksi pada ["Setelah Menangani](#page-10-0)  [Komponen Internal Komputer" pada halaman 11](#page-10-0). Untuk informasi praktik keselamatan tambahan, kunjungi Laman utama Pemenuhan Peraturan di dell.com/regulatory\_compliance.

### Langkah-langkah sebelumnya

- 1 Lepaskan penutup dudukan. Lihat ["Melepaskan Penutup Dudukan" pada halaman 15.](#page-14-0)
- 2 Lepas dudukan. Lihat ["Melepas Dudukan" pada halaman 17](#page-16-0).
- 3 Lepas penutup belakang. Lihat ["Melepas Penutup Belakang" pada halaman 19](#page-18-0).

#### Prosedur

- 1 Lepas sekrup yang mengencangkan pelindung board sistem ke chassis.
- 2 Angkat pelindung board-sistem dari chassis.

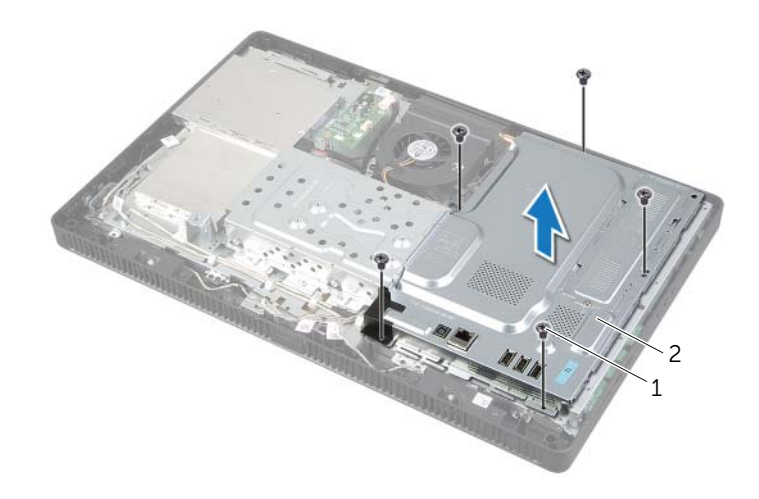

1 sekrup (5) 2 Pelindung Board Sistem

# <span id="page-37-0"></span>Memasang Kembali Pelindung Board Sistem

PERINGATAN: Sebelum mengerjakan bagian dalam komputer Anda, bacalah informasi keselamatan yang dikirimkan bersama dengan komputer Anda dan ikuti langkah-langkah di dalam ["Persiapan" pada halaman 9](#page-8-0). Setelah mengerjakan bagian dalam komputer Anda, ikuti instruksi pada ["Setelah Menangani](#page-10-0)  [Komponen Internal Komputer" pada halaman 11](#page-10-0). Untuk informasi praktik keselamatan tambahan, kunjungi Laman utama Pemenuhan Peraturan di dell.com/regulatory\_compliance.

#### Prosedur

- 1 Sejajarkan lubang sekrup pada pelindung board sistem dengan lubang sekrup pada chassis.
- 2 Pasang kembali sekrup yang mengencangkan pelindung board sistem ke chassis.

- 1 Pasang kembali penutup belakang. Lihat ["Memasang Kembali Penutup Belakang"](#page-19-0)  [pada halaman 20.](#page-19-0)
- 2 Pasang kembali dudukan. Lihat ["Memasang Kembali Dudukan" pada halaman 18](#page-17-0).
- 3 Pasang kembali penutup dudukan. Lihat ["Memasang Kembali Penutup Dudukan"](#page-15-0)  [pada halaman 16](#page-15-0).
- 4 Ikuti petunjuk dalam ["Setelah Menangani Komponen Internal Komputer"](#page-10-0)  [pada halaman 11](#page-10-0).

# <span id="page-38-0"></span>Melepas Mini-Card Nirkabel

 $\sqrt{N}$  PERINGATAN: Sebelum mengerjakan bagian dalam komputer Anda, bacalah informasi keselamatan yang dikirimkan bersama dengan komputer Anda dan ikuti langkah-langkah di dalam ["Persiapan" pada halaman 9](#page-8-0). Setelah mengerjakan bagian dalam komputer Anda, ikuti instruksi pada ["Setelah Menangani](#page-10-0)  [Komponen Internal Komputer" pada halaman 11](#page-10-0). Untuk informasi praktik keselamatan tambahan, kunjungi Laman utama Pemenuhan Peraturan di dell.com/regulatory\_compliance.

### Langkah-langkah sebelumnya

- 1 Lepaskan penutup dudukan. Lihat ["Melepaskan Penutup Dudukan" pada halaman 15.](#page-14-0)
- 2 Lepas dudukan. Lihat ["Melepas Dudukan" pada halaman 17](#page-16-0).
- 3 Lepas penutup belakang. Lihat ["Melepas Penutup Belakang" pada halaman 19](#page-18-0).
- 4 Lepas pelindung board sistem. Lihat ["Melepas Pelindung Board Sistem"](#page-36-0)  [pada halaman 37.](#page-36-0)

#### Prosedur

- 1 Cari lokasi mini-card nirkabel pada board sistem. Lihat ["Komponen Board Sistem"](#page-12-0)  [pada halaman 13](#page-12-0).
- 2 Lepaskan kabel antena dari mini-card nirkabel.
- 3 Lepaskan sekrup yang menguatkan mini-card nirkabel ke konektor board sistem.

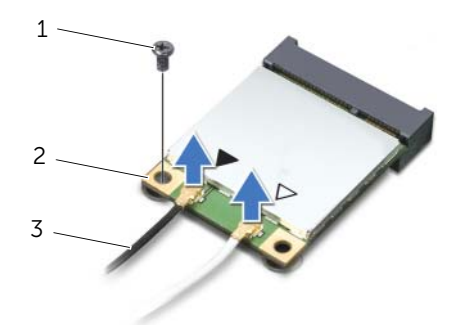

1 sekrup 2 Mini-Card nirkabel

3 kabel antena (2)

4 Angkat mini-card nirkabel dari konektor board sistem.

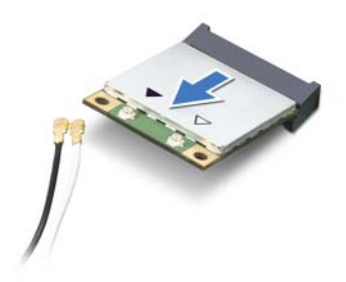

## <span id="page-40-0"></span>Memasang Kembali Mini-Card Nirkabel

PERINGATAN: Sebelum mengerjakan bagian dalam komputer Anda, bacalah informasi keselamatan yang dikirimkan bersama dengan komputer Anda dan ikuti langkah-langkah di dalam ["Persiapan" pada halaman 9](#page-8-0). Setelah mengerjakan bagian dalam komputer Anda, ikuti instruksi pada ["Setelah Menangani](#page-10-0)  [Komponen Internal Komputer" pada halaman 11](#page-10-0). Untuk informasi praktik keselamatan tambahan, kunjungi Laman utama Pemenuhan Peraturan di dell.com/regulatory\_compliance.

#### Prosedur

 $\bigwedge$  PERHATIAN: Untuk menghindari kerusakan pada mini-card nirkabel, pastikan bahwa tidak ada kabel di bawah mini-card nirkabel tersebut.

- 1 Sejajarkan takik pada mini-card nirkabel dengan tab pada konektor board-sistem.
- 2 Masukkan mini-card nirkabel pada sudut 45-derajat ke dalam konektor board sistem.
- 3 Tekan ujung mini-card nirkabel yang lain dan pasang kembali sekrup yang menguatkan mini-card nirkabel ke konektor board sistem.
- 4 Sambungkan kabel antena yang sesuai ke mini-card nirkabel.

Tabel berikut ini menyediakan skema warna kabel antena nirkabel untuk mini-card nirkabel yang didukung oleh komputer Anda.

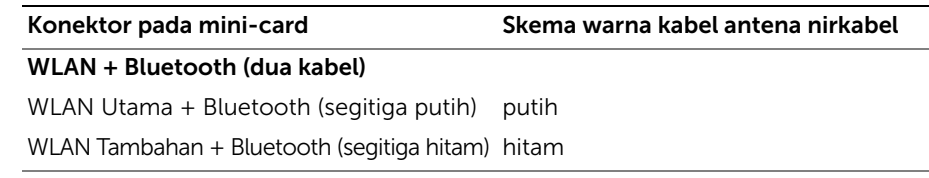

- 1 Pasang kembali pelindung board sistem. Lihat ["Memasang Kembali Pelindung Board](#page-37-0)  [Sistem" pada halaman 38.](#page-37-0)
- 2 Pasang kembali penutup belakang. Lihat ["Memasang Kembali Penutup Belakang"](#page-19-0)  [pada halaman 20.](#page-19-0)
- 3 Pasang kembali dudukan. Lihat ["Memasang Kembali Dudukan" pada halaman 18](#page-17-0).
- 4 Pasang kembali penutup dudukan. Lihat ["Memasang Kembali Penutup Dudukan"](#page-15-0)  [pada halaman 16](#page-15-0).
- 5 Ikuti petunjuk dalam ["Setelah Menangani Komponen Internal Komputer"](#page-10-0)  [pada halaman 11](#page-10-0).

# Melepaskan Baterai Sel Berbentuk Koin

 $\sqrt{N}$  PERINGATAN: Sebelum mengerjakan bagian dalam komputer Anda, bacalah informasi keselamatan yang dikirimkan bersama dengan komputer Anda dan ikuti langkah-langkah di dalam ["Persiapan" pada halaman 9](#page-8-0). Setelah mengerjakan bagian dalam komputer Anda, ikuti instruksi pada ["Setelah Menangani](#page-10-0)  [Komponen Internal Komputer" pada halaman 11](#page-10-0). Untuk informasi praktik keselamatan tambahan, kunjungi Laman utama Pemenuhan Peraturan di dell.com/regulatory\_compliance.

PERHATIAN: Melepas baterai sel koin akan mengatur ulang pengaturan BIOS ke default. Sebaiknya catat pengaturan BIOS sebelum melepas baterai sel koin.

### Langkah-langkah sebelumnya

- 1 Lepaskan penutup dudukan. Lihat ["Melepaskan Penutup Dudukan" pada halaman 15.](#page-14-0)
- 2 Lepas dudukan. Lihat ["Melepas Dudukan" pada halaman 17](#page-16-0).
- 3 Lepas penutup belakang. Lihat ["Melepas Penutup Belakang" pada halaman 19](#page-18-0).
- 4 Lepas pelindung board sistem. Lihat ["Melepas Pelindung Board Sistem"](#page-36-0)  [pada halaman 37.](#page-36-0)

- 1 Temukan soket baterai pada board sistem. Lihat ["Komponen Board Sistem"](#page-12-0)  [pada halaman 13](#page-12-0).
- 2 Tekan klip pengaman terhadap baterai sel berbentuk koin sampai baterai sel berbentuk koin tersebut menyembul keluar.
- 3 Angkat baterai sel berbentuk koin tersebut dari soketnya.

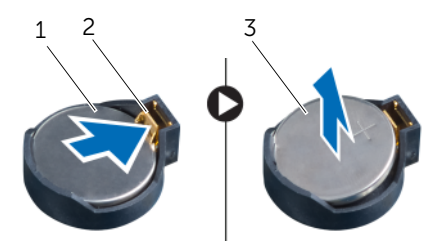

- 1 baterai sel koin 2 klip penahan
- 3 sisi positif dari baterai sel berbentuk koin

# Memasang Kembali Baterai Sel Koin

PERINGATAN: Sebelum mengerjakan bagian dalam komputer Anda, bacalah informasi keselamatan yang dikirimkan bersama dengan komputer Anda dan ikuti langkah-langkah di dalam ["Persiapan" pada halaman 9](#page-8-0). Setelah mengerjakan bagian dalam komputer Anda, ikuti instruksi pada ["Setelah Menangani](#page-10-0)  [Komponen Internal Komputer" pada halaman 11](#page-10-0). Untuk informasi praktik keselamatan tambahan, kunjungi Laman utama Pemenuhan Peraturan di dell.com/regulatory\_compliance.

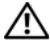

PERINGATAN: Baterai dapat meledak jika tidak dipasang dengan benar. Ganti baterai hanya dengan baterai bertipe sama atau yang setara. Buang baterai yang telah dipakai menurut petunjuk produsen.

#### Prosedur

Masukkan kembali baterai sel berbentuk koin baru (CR2032) ke dalam soket baterai dengan sisi positif menghadap ke atas, dan tekan baterai pada tempatnya.

- 1 Pasang kembali pelindung board sistem. Lihat ["Memasang Kembali Pelindung Board](#page-37-0)  [Sistem" pada halaman 38.](#page-37-0)
- 2 Pasang kembali penutup belakang. Lihat ["Memasang Kembali Penutup Belakang"](#page-19-0)  [pada halaman 20.](#page-19-0)
- 3 Pasang kembali dudukan. Lihat ["Memasang Kembali Dudukan" pada halaman 18](#page-17-0).
- 4 Pasang kembali penutup dudukan. Lihat ["Memasang Kembali Penutup Dudukan"](#page-15-0)  [pada halaman 16](#page-15-0).
- 5 Ikuti petunjuk dalam ["Setelah Menangani Komponen Internal Komputer"](#page-10-0)  [pada halaman 11](#page-10-0).

# Melepas Speaker

PERINGATAN: Sebelum mengerjakan bagian dalam komputer Anda, bacalah informasi keselamatan yang dikirimkan bersama dengan komputer Anda dan ikuti langkah-langkah di dalam ["Persiapan" pada halaman 9](#page-8-0). Setelah mengerjakan bagian dalam komputer Anda, ikuti instruksi pada ["Setelah Menangani](#page-10-0)  [Komponen Internal Komputer" pada halaman 11](#page-10-0). Untuk informasi praktik keselamatan tambahan, kunjungi Laman utama Pemenuhan Peraturan di dell.com/regulatory\_compliance.

- 1 Lepaskan penutup dudukan. Lihat ["Melepaskan Penutup Dudukan" pada halaman 15.](#page-14-0)
- 2 Lepas dudukan. Lihat ["Melepas Dudukan" pada halaman 17](#page-16-0).
- 3 Lepas penutup belakang. Lihat ["Melepas Penutup Belakang" pada halaman 19](#page-18-0).
- 4 Lepas pelindung board sistem. Lihat ["Melepas Pelindung Board Sistem"](#page-36-0)  [pada halaman 37.](#page-36-0)

- Lepaskan kabel speaker dari konektor (SPEAKER) pada board sistem.
- Perhatikan jalur kabel speaker dan lepaskan kabel dari jalur panduan.
- Lepaskan sekrup yang menahan speaker ke bezel display.
- Angkat speaker bersama kabelnya dari bezel display.

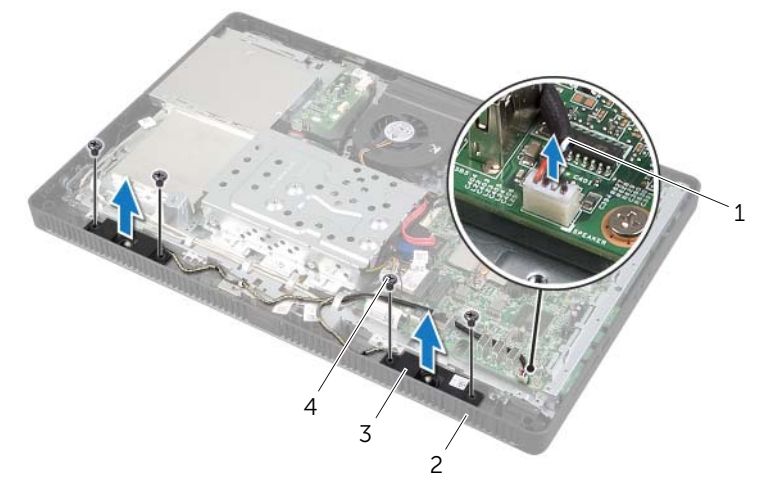

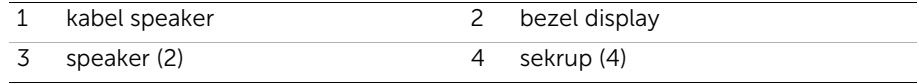

## Memasang Kembali Speaker

 $\sqrt{N}$  PERINGATAN: Sebelum mengerjakan bagian dalam komputer Anda, bacalah informasi keselamatan yang dikirimkan bersama dengan komputer Anda dan ikuti langkah-langkah di ["Persiapan" pada halaman 9.](#page-8-0) Setelah mengerjakan bagian dalam komputer Anda, ikuti instruksi pada ["Setelah Menangani](#page-10-0)  [Komponen Internal Komputer" pada halaman 11](#page-10-0). Untuk informasi praktik keselamatan tambahan, kunjungi Laman utama Pemenuhan Peraturan di dell.com/regulatory\_compliance.

#### Prosedur

- 1 Sejajarkan lubang sekrup pada speaker dengan lubang sekrup pada bezel display.
- 2 Pasang kembali sekrup yang menahan speaker ke bezel display.
- 3 Pasang kabel speaker melalui panduan jalur.
- 4 Sambungkan kabel speaker le konektor (SPEAKER) pada board sistem.

- 1 Pasang kembali pelindung board sistem. Lihat ["Memasang Kembali Pelindung Board](#page-37-0)  [Sistem" pada halaman 38.](#page-37-0)
- 2 Pasang kembali penutup belakang. Lihat ["Memasang Kembali Penutup Belakang"](#page-19-0)  [pada halaman 20.](#page-19-0)
- 3 Pasang kembali dudukan. Lihat ["Memasang Kembali Dudukan" pada halaman 18](#page-17-0).
- 4 Pasang kembali penutup dudukan. Lihat ["Memasang Kembali Penutup Dudukan"](#page-15-0)  [pada halaman 16](#page-15-0).
- 5 Ikuti petunjuk dalam ["Setelah Menangani Komponen Internal Komputer"](#page-10-0)  [pada halaman 11](#page-10-0).

# <span id="page-46-0"></span>Melepaskan Kipas

 $\sqrt{N}$  PERINGATAN: Sebelum mengerjakan bagian dalam komputer Anda, bacalah informasi keselamatan yang dikirimkan bersama dengan komputer Anda dan ikuti langkah-langkah di dalam ["Persiapan" pada halaman 9](#page-8-0). Setelah mengerjakan bagian dalam komputer Anda, ikuti instruksi pada ["Setelah Menangani](#page-10-0)  [Komponen Internal Komputer" pada halaman 11](#page-10-0). Untuk informasi praktik keselamatan tambahan, kunjungi Laman utama Pemenuhan Peraturan di dell.com/regulatory\_compliance.

### Langkah-langkah sebelumnya

- 1 Lepaskan penutup dudukan. Lihat ["Melepaskan Penutup Dudukan" pada halaman 15.](#page-14-0)
- 2 Lepas dudukan. Lihat ["Melepas Dudukan" pada halaman 17](#page-16-0).
- 3 Lepas penutup belakang. Lihat ["Melepas Penutup Belakang" pada halaman 19](#page-18-0).
- 4 Lepas pelindung board sistem. Lihat ["Melepas Pelindung Board Sistem"](#page-36-0)  [pada halaman 37.](#page-36-0)

#### Prosedur

- 1 Lepaskan kabel kipas dari konektor (FANC1) pada board sistem.
- 2 Lepas kabel kipas dari pemandu perutean pada rangka hard-drive.
- **3** Lepas sekrup yang mengencangkan kipas ke chassis.
- 4 Angkat kipas bersama kabelnya dari sasis.

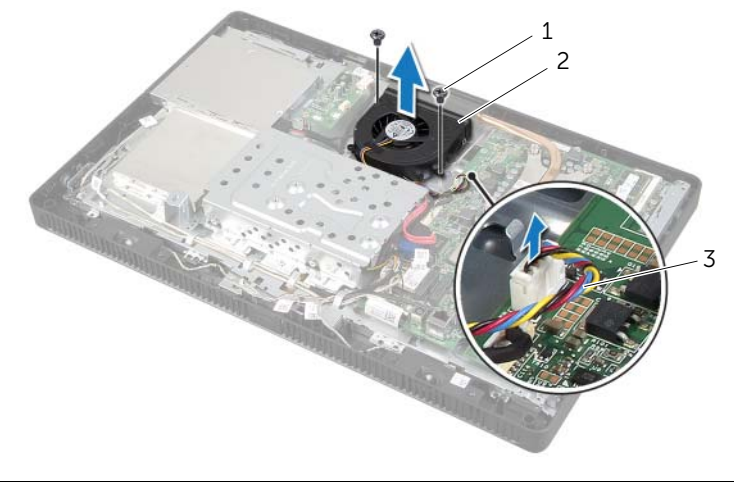

1 baut (2) 2 kipas

3 kabel kipas

# <span id="page-47-0"></span>Memasang Kembali Kipas

PERINGATAN: Sebelum mengerjakan bagian dalam komputer Anda, bacalah informasi keselamatan yang dikirimkan bersama dengan komputer Anda dan ikuti langkah-langkah di ["Persiapan" pada halaman 9.](#page-8-0) Setelah mengerjakan bagian dalam komputer Anda, ikuti instruksi pada ["Setelah Menangani](#page-10-0)  [Komponen Internal Komputer" pada halaman 11](#page-10-0). Untuk informasi praktik keselamatan tambahan, kunjungi Laman utama Pemenuhan Peraturan di dell.com/regulatory\_compliance.

#### Prosedur

- 1 Sejajarkan lubang sekrup pada kipas dengan lubang sekrup pada chassis.
- 2 Pasang kembali sekrup yang mengencangkan kipas ke chassis.
- 3 Rutekan kabel kipas melalui pemandu perutean pada rangka hard-drive.
- 4 Pasang kabel kipas ke konektor (FANC1) pada board sistem.

- 1 Pasang kembali pelindung board sistem. Lihat ["Memasang Kembali Pelindung Board](#page-37-0)  [Sistem" pada halaman 38.](#page-37-0)
- 2 Pasang kembali penutup belakang. Lihat ["Memasang Kembali Penutup Belakang"](#page-19-0)  [pada halaman 20.](#page-19-0)
- 3 Pasang kembali dudukan. Lihat ["Memasang Kembali Dudukan" pada halaman 18](#page-17-0).
- 4 Pasang kembali penutup dudukan. Lihat ["Memasang Kembali Penutup Dudukan"](#page-15-0)  [pada halaman 16](#page-15-0).
- 5 Ikuti petunjuk dalam ["Setelah Menangani Komponen Internal Komputer"](#page-10-0)  [pada halaman 11](#page-10-0).

# Melepaskan Unit Tombol Daya

PERINGATAN: Sebelum mengerjakan bagian dalam komputer Anda, bacalah informasi keselamatan yang dikirimkan bersama dengan komputer Anda dan ikuti langkah-langkah di dalam ["Persiapan" pada halaman 9](#page-8-0). Setelah mengerjakan bagian dalam komputer Anda, ikuti instruksi pada ["Setelah Menangani](#page-10-0)  [Komponen Internal Komputer" pada halaman 11](#page-10-0). Untuk informasi praktik keselamatan tambahan, kunjungi Laman utama Pemenuhan Peraturan di dell.com/regulatory\_compliance.

- 1 Lepaskan penutup dudukan. Lihat ["Melepaskan Penutup Dudukan" pada halaman 15.](#page-14-0)
- 2 Lepas dudukan. Lihat ["Melepas Dudukan" pada halaman 17](#page-16-0).
- 3 Lepas penutup belakang. Lihat ["Melepas Penutup Belakang" pada halaman 19](#page-18-0).
- 4 Lepas pelindung board sistem. Lihat ["Melepas Pelindung Board Sistem"](#page-36-0)  [pada halaman 37.](#page-36-0)

- 1 Lepaskan tombol daya dan lampu aktivitas hard disk dari konektor (PWRCN1) pada board sistem.
- 2 Perhatikan jalur kabel tombol daya dan lampu aktivitas hard disk dan lepaskan dari panduan jalur.
- 3 Lepaskan sekrup yang menahan unit tombol daya ke bezel display.
- 4 Geser unit tombol daya ke arah atas komputer dan angkat dari bezel display.

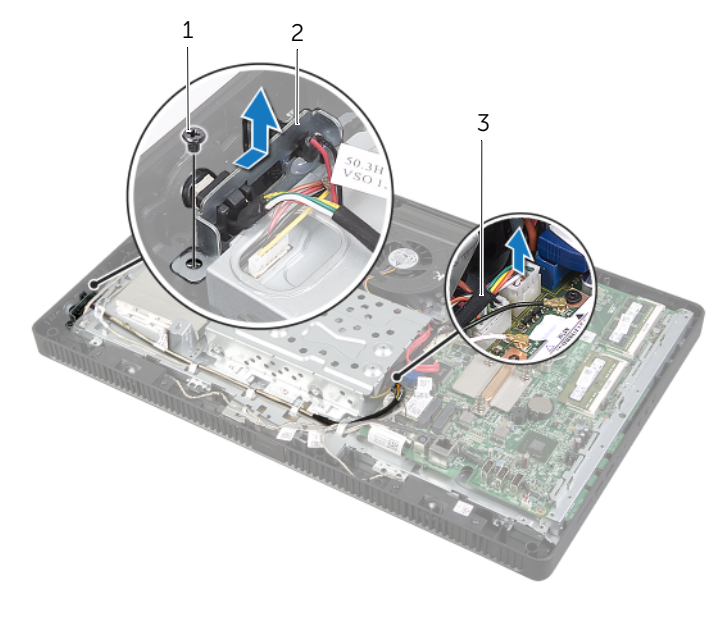

- 1 sekrup 2 unit tombol daya
- 3 kabel tombol daya dan kabel lampu aktivitas hard disk

# Memasang Kembali Unit Tombol Daya

PERINGATAN: Sebelum mengerjakan bagian dalam komputer Anda, bacalah informasi keselamatan yang dikirimkan bersama dengan komputer Anda dan ikuti langkah-langkah di dalam ["Persiapan" pada halaman 9](#page-8-0). Setelah mengerjakan bagian dalam komputer Anda, ikuti instruksi pada ["Setelah Menangani](#page-10-0)  [Komponen Internal Komputer" pada halaman 11](#page-10-0). Untuk informasi praktik keselamatan tambahan, kunjungi Laman utama Pemenuhan Peraturan di dell.com/regulatory\_compliance.

#### Prosedur

1 Tempatkan unit tombol daya ke bezel display kemudian geser ke arah bagian bawah komputer.

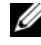

**CATATAN:** Pastikan bahwa slot pada unit tombol daya dikuatkan di bawah tab pada bezel display.

- 2 Sejajarkan lubang sekrup pada unit tombol daya dengan lubang sekrup pada bezel display.
- 3 Pasang kembali sekrup yang menahan unit tombol daya ke bezel display.
- 4 Pasang kabel tombol daya dan lampu aktivitas hard disk melalui jalur panduan.
- 5 Sambungkan kabel tombol daya dan lampu aktivitas hard disk ke konektor (PWRCN1) pada board sistem.

- 1 Pasang kembali pelindung board sistem. Lihat ["Memasang Kembali Pelindung Board](#page-37-0)  [Sistem" pada halaman 38.](#page-37-0)
- 2 Pasang kembali penutup belakang. Lihat ["Memasang Kembali Penutup Belakang"](#page-19-0)  [pada halaman 20.](#page-19-0)
- 3 Pasang kembali dudukan. Lihat ["Memasang Kembali Dudukan" pada halaman 18](#page-17-0).
- 4 Pasang kembali penutup dudukan. Lihat ["Memasang Kembali Penutup Dudukan"](#page-15-0)  [pada halaman 16](#page-15-0).
- 5 Ikuti petunjuk dalam ["Setelah Menangani Komponen Internal Komputer"](#page-10-0)  [pada halaman 11](#page-10-0).

# <span id="page-51-0"></span>Melepaskan Unit Pendingin Prosesor

PERINGATAN: Sebelum mengerjakan bagian dalam komputer Anda, bacalah informasi keselamatan yang dikirimkan bersama dengan komputer Anda dan ikuti langkah-langkah di ["Persiapan" pada halaman 9.](#page-8-0) Setelah mengerjakan bagian dalam komputer Anda, ikuti instruksi pada ["Setelah Menangani](#page-10-0)  [Komponen Internal Komputer" pada halaman 11](#page-10-0). Untuk informasi praktik keselamatan tambahan, kunjungi Laman utama Pemenuhan Peraturan di dell.com/regulatory\_compliance.

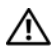

 $\sqrt{N}$  PERINGATAN: Unit pendingin bisa menjadi sangat panas selama pengoperasian normal. Pastikan bahwa kipas prosesor dan unit pendingin ini telah didinginkan dahulu sebelum Anda menyentuhnya.

 $\sqrt{\ }$  PERHATIAN: Untuk memastikan pendinginan maksimum untuk prosesor, jangan sentuh area pemindah panas pada unit pendingin prosesor tersebut. Minyak pada kulit Anda dapat mengurangi kemampuan pemindahan panas dari gemuk termal.

- 1 Lepaskan penutup dudukan. Lihat ["Melepaskan Penutup Dudukan" pada halaman 15.](#page-14-0)
- 2 Lepas dudukan. Lihat ["Melepas Dudukan" pada halaman 17](#page-16-0).
- 3 Lepas penutup belakang. Lihat ["Melepas Penutup Belakang" pada halaman 19](#page-18-0).
- 4 Lepas pelindung board sistem. Lihat ["Melepas Pelindung Board Sistem"](#page-36-0)  [pada halaman 37.](#page-36-0)

- 1 Secara berurutan (ditunjukkan pada unit pendingin prosesor), longgarkan sekrup penahan yang menguatkan unit pendingin prosesor ke board sistem.
- 2 Angkat unit pendingin prosesor dengan perlahan dan lepaskan dari tab yang ada pada chassis.

**CATATAN:** Tampilan unit pendingin prosesor mungkin bervariasi bergantung pada model komputer Anda.

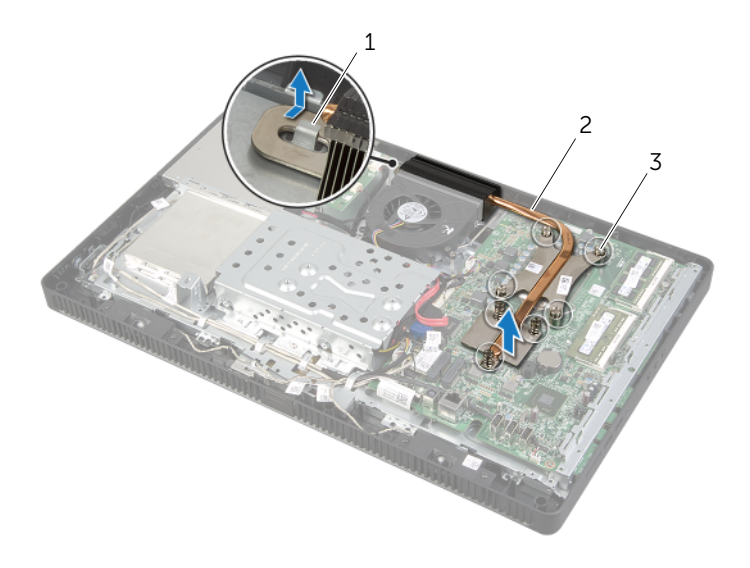

- 1 tab 2 unit pendingin prosesor
- 3 sekrup pendingin (7)

# <span id="page-53-0"></span>Memasang Kembali Unit Pendingin Prosesor

PERINGATAN: Sebelum mengerjakan bagian dalam komputer Anda, bacalah informasi keselamatan yang dikirimkan bersama dengan komputer Anda dan ikuti langkah-langkah di dalam ["Persiapan" pada halaman 9](#page-8-0). Setelah mengerjakan bagian dalam komputer Anda, ikuti instruksi pada ["Setelah Menangani](#page-10-0)  [Komponen Internal Komputer" pada halaman 11](#page-10-0). Untuk informasi praktik keselamatan tambahan, kunjungi Laman utama Pemenuhan Peraturan di dell.com/regulatory\_compliance.

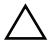

 $\bigwedge$  PERHATIAN: Penjajaran pendingin prosesor yang salah dapat merusak board sistem dan prosesor.

#### Prosedur

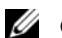

**CATATAN:** Gemuk termal asli dapat digunakan kembali jika prosesor asli dan unit pendingin prosesor dipasang bersama-sama. Jika baik prosesor maupun unit pendingin prosesor dipasang kembali, gunakan gemuk termal yang disediakan pada kit untuk memastikan bahwa konduktivitas termal tercapai.

- 1 Bersihkan gemuk termal dari bagian bawah unit pendingin prosesor dan berikan kembali gemuk termal.
- 2 Geserkan slot pada unit pendingin prosesor ke dalam tab yang ada pada chassis.
- 3 Sejajarkan sekrup penahan pada unit pendingin prosesor dengan lubang sekrup pada board sistem.
- 4 Secara berurutan (ditunjukkan pada unit pendingin prosesor), eratkan sekrup penahan yang menguatkan unit pendingin prosesor ke board sistem.

- 1 Pasang kembali pelindung board sistem. Lihat ["Memasang Kembali Pelindung Board](#page-37-0)  [Sistem" pada halaman 38.](#page-37-0)
- 2 Pasang kembali penutup belakang. Lihat ["Memasang Kembali Penutup Belakang"](#page-19-0)  [pada halaman 20.](#page-19-0)
- 3 Pasang kembali dudukan. Lihat ["Memasang Kembali Dudukan" pada halaman 18](#page-17-0).
- 4 Pasang kembali penutup dudukan. Lihat ["Memasang Kembali Penutup Dudukan"](#page-15-0)  [pada halaman 16](#page-15-0).
- 5 Ikuti petunjuk dalam ["Setelah Menangani Komponen Internal Komputer"](#page-10-0)  [pada halaman 11](#page-10-0).

## <span id="page-54-0"></span>Melepas Prosesor

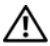

PERINGATAN: Sebelum mengerjakan bagian dalam komputer Anda, bacalah informasi keselamatan yang dikirimkan bersama dengan komputer Anda dan ikuti langkah-langkah di dalam ["Persiapan" pada halaman 9](#page-8-0). Setelah mengerjakan bagian dalam komputer Anda, ikuti instruksi pada ["Setelah Menangani](#page-10-0)  [Komponen Internal Komputer" pada halaman 11](#page-10-0). Untuk informasi praktik keselamatan tambahan, kunjungi Laman utama Pemenuhan Peraturan di dell.com/regulatory\_compliance.

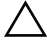

PERHATIAN: Prosesor merupakan alat yang sangat rapuh. Pegang prosesor hanya di bagian tepinya dan jangan menyentuh pin logamnya.

- 1 Lepaskan penutup dudukan. Lihat ["Melepaskan Penutup Dudukan" pada halaman 15.](#page-14-0)
- 2 Lepas dudukan. Lihat ["Melepas Dudukan" pada halaman 17](#page-16-0).
- 3 Lepas penutup belakang. Lihat ["Melepas Penutup Belakang" pada halaman 19](#page-18-0).
- 4 Lepas pelindung board sistem. Lihat ["Melepas Pelindung Board Sistem"](#page-36-0)  [pada halaman 37.](#page-36-0)
- 5 Lepas unit pendingin prosesor. Lihat ["Melepaskan Unit Pendingin Prosesor"](#page-51-0)  [pada halaman 52](#page-51-0).

- 1 Tekan tuas pelepas lalu tarik ke luar untuk melepaskannya dari tab yang menahannya.
- 2 Rentangkan tuas pelepas sepenuhnya untuk membuka penutup prosesor. Biarkan tuas pelepas terbentang dalam posisi dilepaskan agar soket siap digunakan untuk memasang prosesor yang baru.
- 3 Angkat prosesor secara perlahan untuk melepaskannya dari soket.

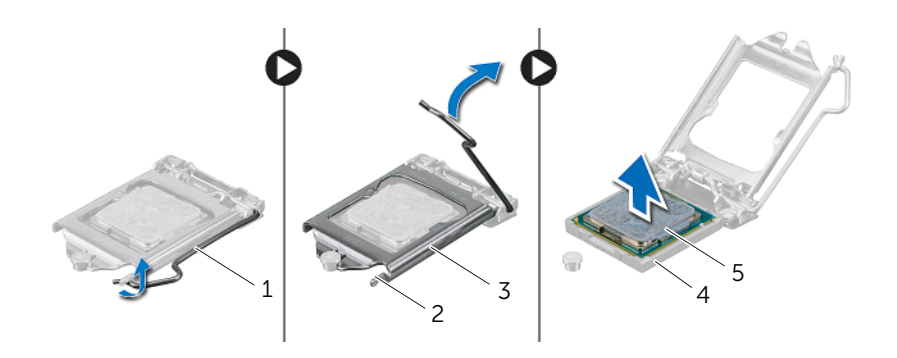

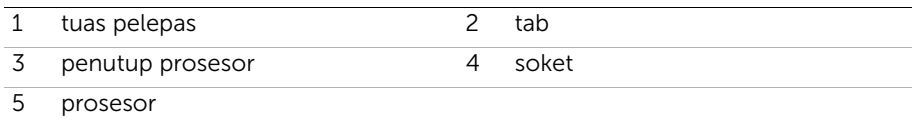

## <span id="page-56-0"></span>Memasang Kembali Prosesor

PERINGATAN: Sebelum mengerjakan bagian dalam komputer Anda, bacalah informasi keselamatan yang dikirimkan bersama dengan komputer Anda dan ikuti langkah-langkah di dalam ["Persiapan" pada halaman 9](#page-8-0). Setelah mengerjakan bagian dalam komputer Anda, ikuti instruksi pada ["Setelah Menangani](#page-10-0)  [Komponen Internal Komputer" pada halaman 11](#page-10-0). Untuk informasi praktik keselamatan tambahan, kunjungi Laman utama Pemenuhan Peraturan di dell.com/regulatory\_compliance.

- 1 Pastikan tuas pelepas pada soket prosesor dipanjangkan sepenuhnya dalam posisi terbuka.
- $\triangle$  PERHATIAN: Anda harus meletakkan prosesor dengan benar pada soket prosesor untuk mencegah kerusakan permanen pada prosesor.
	- 2 Orientasikan takik penyejajaran pada prosesor dengan tab penyejajarabn pada soket.
	- 3 Sejajarkan sudut pin-1 pada prosesor dengan sudut pin-1 dari soket prosesor, kemudian tempatkan prosesor di dalam soket prosesor.
- $\bigwedge$  PERHATIAN: Pastikan takik penutup prosesor telah berada di bawah tiang penyelaras.
- 4 Bila prosesor telah terpasang sepenuhnya pada soket, tutup penutup prosesor.
- 5 Putar tuas pelepas ke bawah dan tempatkan di bawah tab pada penutup prosesor.

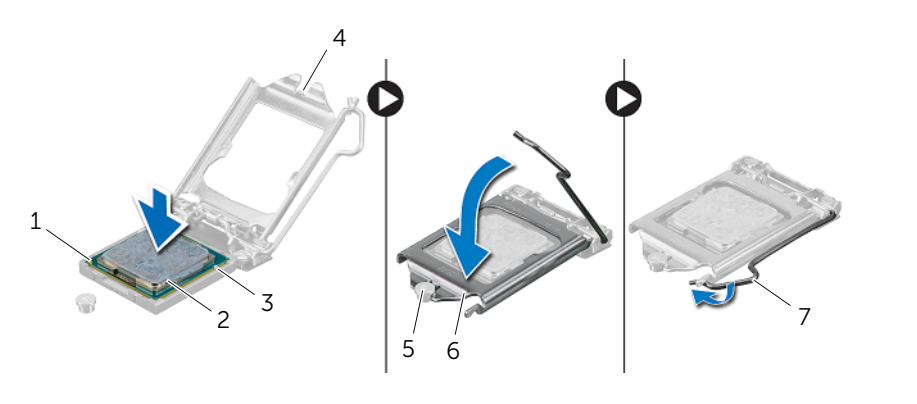

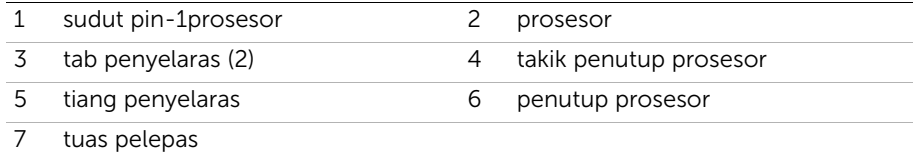

- 6 Bersihkan gemuk termal dari bagian bawah unit pendingin prosesor.
- 7 Oleskan pelumas termal baru pada bagian atas prosesor.

- 1 Pasang kembali unit pendingin prosesor. Lihat ["Memasang Kembali Unit Pendingin](#page-53-0)  [Prosesor" pada halaman 54](#page-53-0).
- 2 Pasang kembali pelindung board sistem. Lihat ["Memasang Kembali Pelindung Board](#page-37-0)  [Sistem" pada halaman 38.](#page-37-0)
- 3 Pasang kembali penutup belakang. Lihat ["Memasang Kembali Penutup Belakang"](#page-19-0)  [pada halaman 20.](#page-19-0)
- 4 Pasang kembali dudukan. Lihat ["Memasang Kembali Dudukan" pada halaman 18](#page-17-0).
- 5 Pasang kembali penutup dudukan. Lihat ["Memasang Kembali Penutup Dudukan"](#page-15-0)  [pada halaman 16](#page-15-0).
- 6 Ikuti petunjuk dalam ["Setelah Menangani Komponen Internal Komputer"](#page-10-0)  [pada halaman 11](#page-10-0).

# <span id="page-58-0"></span>Melepas Board Sistem

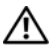

PERINGATAN: Sebelum mengerjakan bagian dalam komputer Anda, bacalah informasi keselamatan yang dikirimkan bersama dengan komputer Anda dan ikuti langkah-langkah di dalam ["Persiapan" pada halaman 9](#page-8-0). Setelah mengerjakan bagian dalam komputer Anda, ikuti instruksi pada ["Setelah Menangani](#page-10-0)  [Komponen Internal Komputer" pada halaman 11](#page-10-0). Untuk informasi praktik keselamatan tambahan, kunjungi Laman utama Pemenuhan Peraturan di dell.com/regulatory\_compliance.

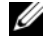

 $\mathbb Z$  **CATATAN:** Tag Servis untuk komputer Anda tersimpan pada board sistem. Anda harus memasukkan Tag Servis dalam BIOS setelah Anda memasang kembali board sistem.

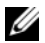

 $\mathscr{L}$  **CATATAN:** Sebelum memutuskan sambungan kabel dari board sistem, catat lokasi konektor sehingga Anda dapat menyambungkannya kembali setelah Anda memasang kembali board sistem.

- 1 Lepaskan penutup dudukan. Lihat ["Melepaskan Penutup Dudukan" pada halaman 15.](#page-14-0)
- 2 Lepas dudukan. Lihat ["Melepas Dudukan" pada halaman 17](#page-16-0).
- 3 Lepas penutup belakang. Lihat ["Melepas Penutup Belakang" pada halaman 19](#page-18-0).
- 4 Lepas pelindung board sistem. Lihat ["Melepas Pelindung Board Sistem" pada halaman 37.](#page-36-0)
- 5 Lepaskan modul memori. Lihat ["Melepaskan Modul Memori" pada halaman 33.](#page-32-0)
- 6 Lepas mini-card nirkabel. Lihat ["Melepas Mini-Card Nirkabel" pada halaman 39.](#page-38-0)
- 7 Lepas unit pendingin prosesor. Lihat ["Melepaskan Unit Pendingin Prosesor"](#page-51-0)  [pada halaman 52](#page-51-0).
- 8 Lepas prosesor. Lihat ["Melepas Prosesor" pada halaman 55](#page-54-0).

<span id="page-59-0"></span>1 Lepaskan semua kabel dari konektornya pada board sistem.

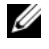

**CATATAN:** Untuk informasi mengenai lokasi konektor, lihat "Komponen Board" [Sistem" pada halaman 13.](#page-12-0)

- 2 Lepas sekrup yang mengencangkan board sistem ke chassis.
- <span id="page-59-1"></span>3 Angkat board sistem dalam keadaan miring dan kemudian geser untuk melepaskan konektor pada board sistem dari slot pada sasis.
- 4 Lepaskan board sistem dari chassis.

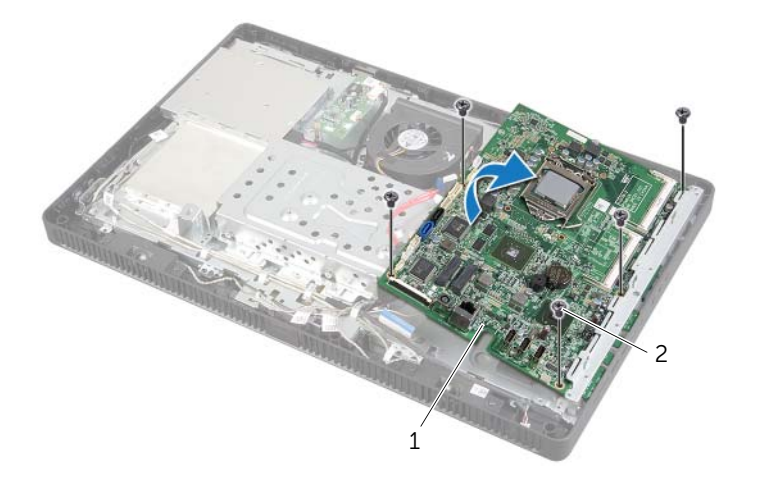

1 board sistem 2 sekrup (5)

# <span id="page-60-2"></span>Memasang Kembali Board Sistem

PERINGATAN: Sebelum mengerjakan bagian dalam komputer Anda, bacalah informasi keselamatan yang dikirimkan bersama dengan komputer Anda dan ikuti langkah-langkah di dalam ["Persiapan" pada halaman 9](#page-8-0). Setelah mengerjakan bagian dalam komputer Anda, ikuti instruksi pada ["Setelah Menangani](#page-10-0)  [Komponen Internal Komputer" pada halaman 11](#page-10-0). Untuk informasi praktik keselamatan tambahan, kunjungi Laman utama Pemenuhan Peraturan di dell.com/regulatory\_compliance.

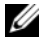

**CATATAN:** Tag Servis untuk komputer Anda tersimpan pada board sistem. Anda harus memasukkan Tag Servis ke dalam pengaturan sistem setelah Anda memasang kembali board sistem.

#### Prosedur

- <span id="page-60-0"></span>1 Geser konektor board sistem ke dalam slot pada sasis dan sejajarkan lubang sekrup pada board sistem dengan lubang sekrup pada sasis.
- <span id="page-60-1"></span>2 Pasang kembali sekrup yang mengencangkan board sistem ke chassis.
- 3 Sambungkan semua kabel ke konektornya pada board sistem.

- 1 Pasang kembali prosesor. ["Memasang Kembali Prosesor" pada halaman 57.](#page-56-0)
- 2 Pasang kembali unit pendingin prosesor. Lihat ["Memasang Kembali Unit Pendingin](#page-53-0)  [Prosesor" pada halaman 54](#page-53-0).
- 3 Pasang kembali mini-card nirkabel. Lihat ["Memasang Kembali Mini-Card Nirkabel"](#page-40-0)  [pada halaman 41](#page-40-0).
- 4 Pasang kembali modul memori. Lihat ["Memasang Kembali Modul Memori"](#page-34-0)  [pada halaman 35.](#page-34-0)
- 5 Pasang kembali pelindung board sistem. Lihat ["Memasang Kembali Pelindung Board](#page-37-0)  [Sistem" pada halaman 38.](#page-37-0)
- 6 Pasang kembali penutup belakang. Lihat ["Memasang Kembali Penutup Belakang"](#page-19-0)  [pada halaman 20.](#page-19-0)
- 7 Pasang kembali dudukan. Lihat ["Memasang Kembali Dudukan" pada halaman 18](#page-17-0).
- 8 Pasang kembali penutup dudukan. Lihat "Memasang Kembali Penutup Dudukan" [pada halaman 16](#page-15-0).
- 9 Ikuti petunjuk dalam ["Setelah Menangani Komponen Internal Komputer"](#page-10-0)  [pada halaman 11](#page-10-0).

## Memasukkan Tag Servis dalam BIOS

- 1 Hidupkan komputer.
- 2 Tekan <F2> saat POST berlangsung untuk membuka program konfigurasi sistem.
- 3 Navigasikan ke tab utama dan masukkan Tag Servis pada bidang Input Tag Servis. Lihat ["Pilihan System Setup \(Konfigurasi Sistem\)" pada halaman 84](#page-83-0).

<span id="page-62-0"></span>PERINGATAN: Sebelum mengerjakan bagian dalam komputer Anda, bacalah informasi keselamatan yang dikirimkan bersama dengan komputer Anda dan ikuti langkah-langkah di ["Persiapan" pada halaman 9.](#page-8-0) Setelah mengerjakan bagian dalam komputer Anda, ikuti instruksi pada ["Setelah Menangani](#page-10-0)  [Komponen Internal Komputer" pada halaman 11](#page-10-0). Untuk informasi praktik keselamatan tambahan, kunjungi Laman utama Pemenuhan Peraturan di dell.com/regulatory\_compliance.

- 1 Lepaskan penutup dudukan. Lihat ["Melepaskan Penutup Dudukan" pada halaman 15.](#page-14-0)
- 2 Lepas dudukan. Lihat ["Melepas Dudukan" pada halaman 17](#page-16-0).
- 3 Lepas penutup belakang. Lihat ["Melepas Penutup Belakang" pada halaman 19](#page-18-0).
- 4 Ikuti petunjuk dari [langkah 1](#page-24-0) hingga [langkah 3](#page-24-1) dalam ["Melepas Drive Optik"](#page-24-2)  [pada halaman 25](#page-24-2).
- 5 Ikuti petunjuk dari [langkah 1](#page-21-0) hingga [langkah 3](#page-21-1) dalam ["Melepas Hard Drive"](#page-20-0)  [pada halaman 21](#page-20-0).
- 6 Lepas papan konverter. Lihat ["Melepas Papan Konverter" pada halaman 28.](#page-27-0)
- 7 Lepas papan layar sentuh. Lihat ["Melepas Papan Layar Sentuh" pada halaman 30.](#page-29-0)
- 8 Lepas pelindung board sistem. Lihat "Melepas Pelindung Board Sistem" [pada halaman 37.](#page-36-0)
- 9 Lepaskan kipas. Lihat ["Melepaskan Kipas" pada halaman 47.](#page-46-0)
- 10 Lepas unit pendingin prosesor. Lihat "Melepaskan Unit Pendingin Prosesor" [pada halaman 52](#page-51-0).
- 11 Ikuti petunjuk dari [langkah 1](#page-59-0) hingga [langkah 3](#page-59-1) dalam "Melepas Board Sistem" [pada halaman 59](#page-58-0).

- <span id="page-63-0"></span>1 Lepaskan kabel board konverter dari konektor pada panel display.
- 2 Lepaskan sekrup yang menahan chassis ke bezel display.
- 3 Tekan dan lepaskan tab yang menahan chassis ke bezel display.
- <span id="page-63-1"></span>4 Angkat sasis dari panel display.

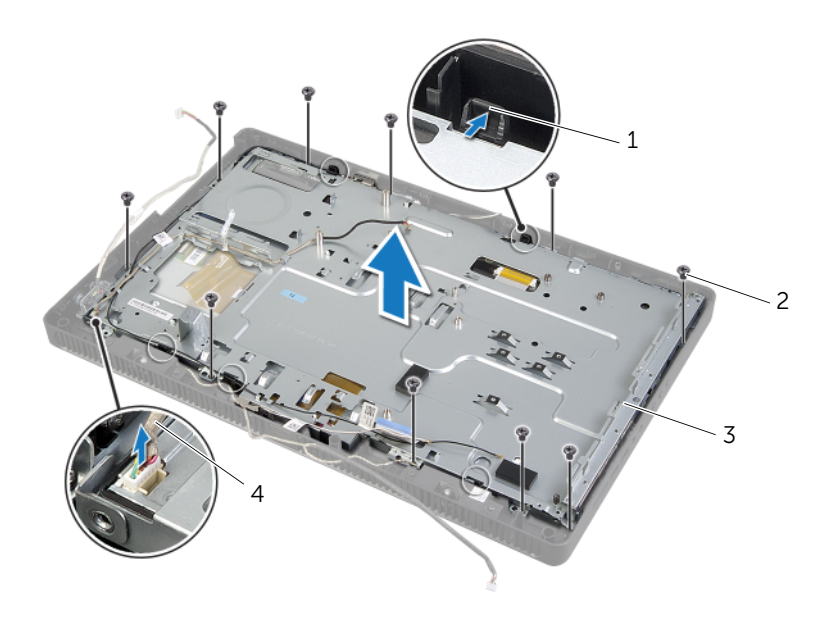

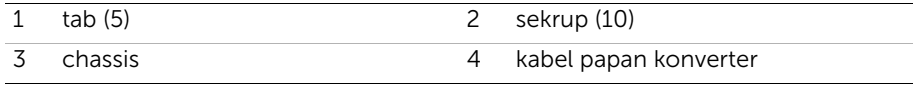

- 5 Kelupas dan lepaskan pita perekat yang menahan kabel display ke konektor yang ada pada panel display.
- 6 Tekan kait pelepas pada ke dua kabel display lalu tarik kabel display untuk mencabutnya dari konektor yang ada pada panel display.
- 7 Angkat kait konektor dan cabut kabel layar sentuh dari konektor yang ada pada panel display.

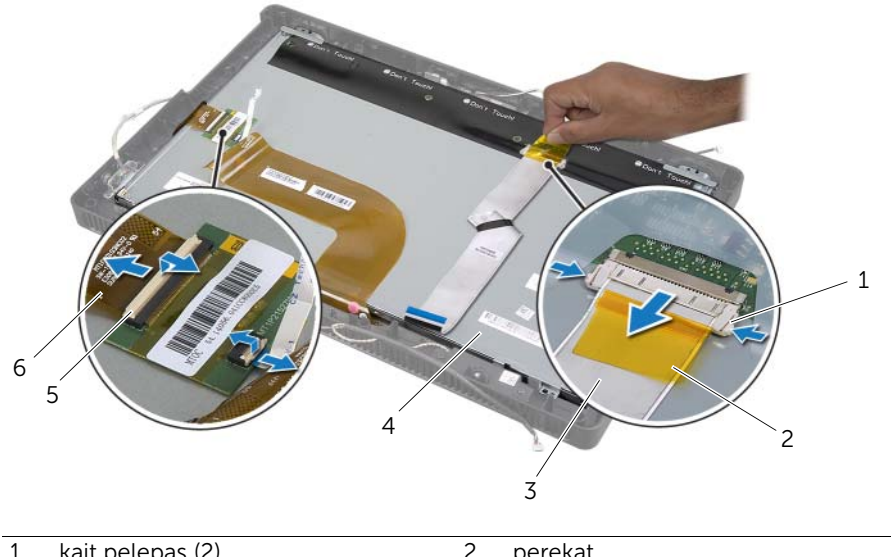

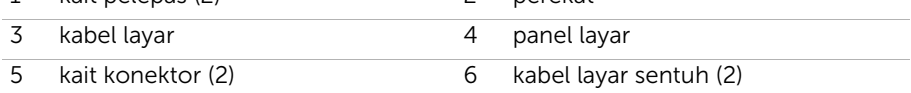

- Lepaskan kabel display dan kabel layar sentuh dari panel display.
- Angkat panel display dari bezel display dan simpan di permukaan yang bersih.

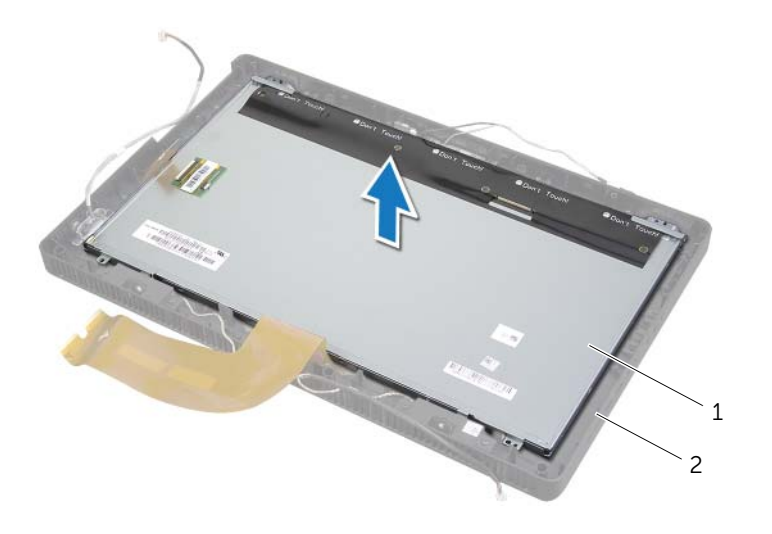

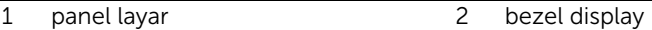

- 10 Lepaskan baut yang menahan braket panel display ke panel display.
- 11 Lepaskan braket panel-display dari panel display.

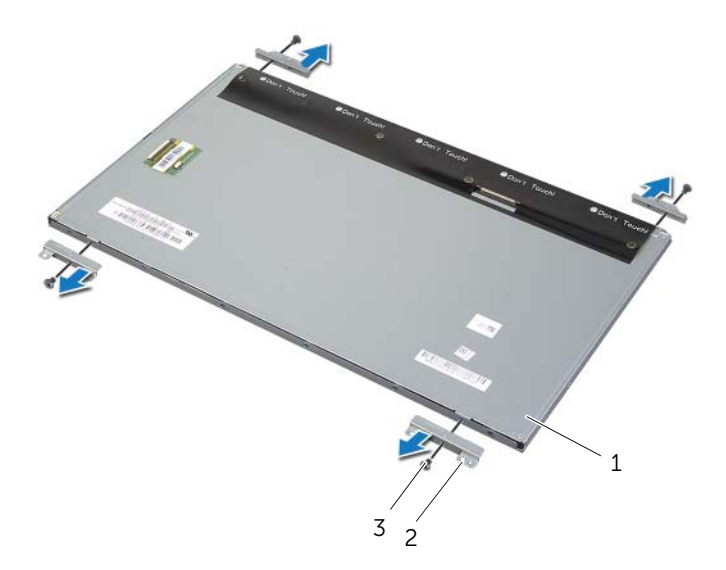

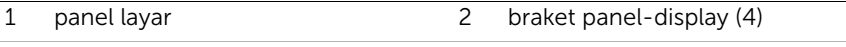

3 sekrup (4)

# <span id="page-67-2"></span>Memasang Kembali Panel Layar

 $\sqrt{N}$  PERINGATAN: Sebelum mengerjakan bagian dalam komputer Anda, bacalah informasi keselamatan yang dikirimkan bersama dengan komputer Anda dan ikuti langkah-langkah di ["Persiapan" pada halaman 9.](#page-8-0) Setelah mengerjakan bagian dalam komputer Anda, ikuti instruksi pada ["Setelah Menangani](#page-10-0)  [Komponen Internal Komputer" pada halaman 11](#page-10-0). Untuk informasi praktik keselamatan tambahan, kunjungi Laman utama Pemenuhan Peraturan di dell.com/regulatory\_compliance.

#### Prosedur

- 1 Sejajarkan lubang sekrup pada braket panel display dengan lubang sekrup pada panel display.
- 2 Lepaskan sekrup yang menahan braket panel display ke panel display.
- **3** Sejajarkan lubang sekrup pada panel display dengan tonjolan yang ada pada bezel display dan tempatkan panel display pada bezel display.

 $\mathbb Z$  **CATATAN:** Pastikan tidak ada kabel di bawah panel display.

- 4 Sambungkan kabel display ke konektor pada panel display dan kuatkan dengan perekat.
- 5 Geser kabel layar sentuh ke dalam konektor pada panel display dan tekan kait konektor tersebut untuk menahan kabel.
- <span id="page-67-0"></span>6 Sejajarkan lubang sekrup pada chassis dengan lubang sekrup pada bezel display dan masukkan chassis ke tempatnya.
- <span id="page-67-1"></span>7 Pasang kembali sekrup yang menahan sasis ke bezel display.
- 8 Sambungkan kabel board konverter ke konektor pada panel display.

- 1 Ikuti petunjuk dari [langkah 1](#page-60-0) hingga [langkah 3](#page-60-1) dalam ["Memasang Kembali Board](#page-60-2)  [Sistem" pada halaman 61.](#page-60-2)
- 2 Pasang kembali unit pendingin prosesor. Lihat ["Memasang Kembali Unit Pendingin](#page-53-0)  [Prosesor" pada halaman 54](#page-53-0).
- 3 Pasang kembali kipas. Lihat ["Memasang Kembali Kipas" pada halaman 48.](#page-47-0)
- 4 Pasang kembali pelindung board sistem. Lihat ["Memasang Kembali Pelindung Board](#page-37-0)  [Sistem" pada halaman 38.](#page-37-0)
- 5 Pasang kembali papan layar sentuh. Lihat ["Memasang Kembali Papan Layar Sentuh"](#page-31-0)  [pada halaman 32](#page-31-0).
- 6 Pasang kembali board konverter. Lihat ["Memasang Kembali Papan Konverter"](#page-28-0)  [pada halaman 29](#page-28-0).
- 7 Ikuti petunjuk dari [langkah 3](#page-23-0) hingga [langkah 5](#page-23-1) dalam ["Memasang Kembali Hard](#page-23-2)  [Drive" pada halaman 24.](#page-23-2)
- 8 Ikuti petunjuk dari [langkah 4](#page-26-0) hingga [langkah 6](#page-26-1) dalam "Memasang Kembali Drive [Optik" pada halaman 27](#page-26-2).
- 9 Pasang kembali penutup belakang. Lihat ["Memasang Kembali Penutup Belakang"](#page-19-0)  [pada halaman 20.](#page-19-0)
- 10 Pasang kembali dudukan. Lihat ["Memasang Kembali Dudukan" pada halaman 18](#page-17-0).
- 11 Pasang kembali penutup dudukan. Lihat "Memasang Kembali Penutup Dudukan" [pada halaman 16](#page-15-0).
- 12 Ikuti petunjuk dalam "Setelah Menangani Komponen Internal Komputer" [pada halaman 11](#page-10-0).

# Melepas Modul Kamera

PERINGATAN: Sebelum mengerjakan bagian dalam komputer Anda, bacalah informasi keselamatan yang dikirimkan bersama dengan komputer Anda dan ikuti langkah-langkah di dalam ["Persiapan" pada halaman 9](#page-8-0). Setelah mengerjakan bagian dalam komputer Anda, ikuti instruksi pada ["Setelah Menangani](#page-10-0)  [Komponen Internal Komputer" pada halaman 11](#page-10-0). Untuk informasi praktik keselamatan tambahan, kunjungi Laman utama Pemenuhan Peraturan di dell.com/regulatory\_compliance.

- 1 Lepaskan penutup dudukan. Lihat ["Melepaskan Penutup Dudukan" pada halaman 15.](#page-14-0)
- 2 Lepas dudukan. Lihat ["Melepas Dudukan" pada halaman 17](#page-16-0).
- 3 Lepas penutup belakang. Lihat ["Melepas Penutup Belakang" pada halaman 19](#page-18-0).
- 4 Ikuti petunjuk dari [langkah 1](#page-24-0) hingga [langkah 3](#page-24-1) dalam ["Melepas Drive Optik"](#page-24-2)  [pada halaman 25](#page-24-2).
- 5 Ikuti petunjuk dari [langkah 1](#page-21-0) hingga [langkah 3](#page-21-1) dalam ["Melepas Hard Drive"](#page-20-0)  [pada halaman 21](#page-20-0).
- 6 Lepas papan konverter. Lihat ["Melepas Papan Konverter" pada halaman 28.](#page-27-0)
- 7 Lepas papan layar sentuh. Lihat ["Melepas Papan Layar Sentuh" pada halaman 30.](#page-29-0)
- 8 Lepas pelindung board sistem. Lihat "Melepas Pelindung Board Sistem" [pada halaman 37.](#page-36-0)
- 9 Lepaskan kipas. Lihat ["Melepaskan Kipas" pada halaman 47.](#page-46-0)
- 10 Lepas unit pendingin prosesor. Lihat "Melepaskan Unit Pendingin Prosesor" [pada halaman 52](#page-51-0).
- 11 Ikuti petunjuk dari [langkah 1](#page-59-0) hingga [langkah 3](#page-59-1) dalam "Melepas Board Sistem" [pada halaman 59](#page-58-0).
- 12 Ikuti petunjuk dari [langkah 1](#page-63-0) hingga [langkah 4](#page-63-1) dalam ["Melepas Panel Layar"](#page-62-0)  [pada halaman 63](#page-62-0).

- Lepaskan sekrup yang menahan unit kamera ke bezel display.
- Angkat unit kamera dengan hati-hati dan balikkan.
- Lepas kabel kamera dari konektor pada modul kamera.
- Lepaskan sekrup yang menahan unit kamera ke braket modul kamera.
- Geser dan lepaskan modul kamera dari braket modul kamera.

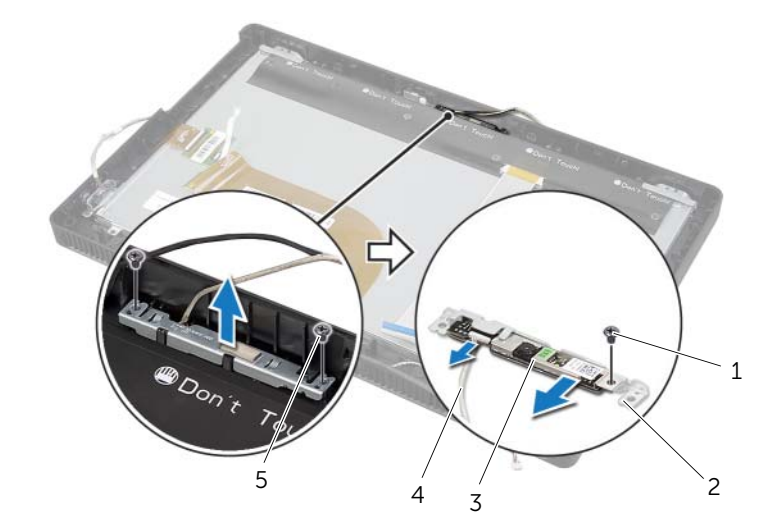

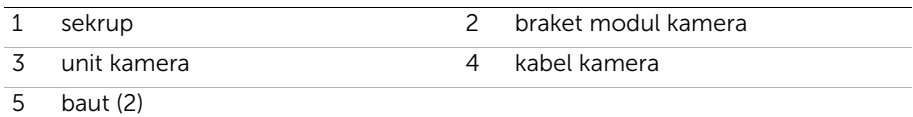

# Memasang Kembali Modul Kamera

PERINGATAN: Sebelum mengerjakan bagian dalam komputer Anda, bacalah informasi keselamatan yang dikirimkan bersama dengan komputer Anda dan ikuti langkah-langkah di dalam ["Persiapan" pada halaman 9.](#page-8-0) Setelah mengerjakan bagian dalam komputer Anda, ikuti instruksi pada ["Setelah Menangani Komponen Internal](#page-10-0)  [Komputer" pada halaman 11.](#page-10-0) Untuk informasi praktik keselamatan tambahan, kunjungi Laman utama Pemenuhan Peraturan di dell.com/regulatory\_compliance.

#### Prosedur

- 1 Geser modul kamera ke dalam braket modul kamera dan sejajarkan lubang sekrup pada modul kamera dengan lubang sekrup pada braket modul kamera.
- 2 Pasang kembali sekrup yang menahan modul kamera ke braket modul kamera.
- **3** Sambungkan kabel kamera ke konektor pada modul kamera.
- 4 Sejajarkan lubang sekrup pada unit kamera dengan lubang sekrup pada bezel display.
- 5 Pasang kembali sekrup yang menahan unit kamera ke bezel display.

- 1 Ikuti petunjuk dari [langkah 6](#page-67-0) hingga [langkah 8](#page-67-1) dalam ["Memasang Kembali Panel](#page-67-2)  [Layar" pada halaman 68.](#page-67-2)
- 2 Ikuti petunjuk dari [langkah 1](#page-60-0) hingga [langkah 3](#page-60-1) dalam ["Memasang Kembali Board](#page-60-2)  [Sistem" pada halaman 61.](#page-60-2)
- 3 Pasang kembali unit pendingin prosesor. Lihat "Memasang Kembali Unit Pendingin [Prosesor" pada halaman 54](#page-53-0).
- 4 Pasang kembali kipas. Lihat ["Memasang Kembali Kipas" pada halaman 48.](#page-47-0)
- 5 Pasang kembali pelindung board sistem. Lihat ["Memasang Kembali Pelindung Board](#page-37-0)  [Sistem" pada halaman 38.](#page-37-0)
- 6 Pasang kembali papan layar sentuh. Lihat ["Memasang Kembali Papan Layar Sentuh"](#page-31-0)  [pada halaman 32](#page-31-0).
- 7 Pasang kembali board konverter. Lihat ["Memasang Kembali Papan Konverter"](#page-28-0)  [pada halaman 29](#page-28-0).
- 8 Ikuti petunjuk dari [langkah 3](#page-23-0) hingga [langkah 5](#page-23-1) dalam ["Memasang Kembali Hard](#page-23-2)  [Drive" pada halaman 24.](#page-23-2)
- 9 Ikuti petunjuk dari [langkah 4](#page-26-0) hingga [langkah 6](#page-26-1) dalam ["Memasang Kembali Drive](#page-26-2)  [Optik" pada halaman 27](#page-26-2).
- 10 Pasang kembali penutup belakang. Lihat ["Memasang Kembali Penutup Belakang"](#page-19-0)  [pada halaman 20.](#page-19-0)
- 11 Pasang kembali dudukan. Lihat ["Memasang Kembali Dudukan" pada halaman 18](#page-17-0).
- 12 Pasang kembali penutup dudukan. Lihat ["Memasang Kembali Penutup Dudukan"](#page-15-0)  [pada halaman 16](#page-15-0).
- 13 Ikuti petunjuk dalam ["Setelah Menangani Komponen Internal Komputer" pada halaman 11](#page-10-0).
- 72 | Memasang Kembali Modul Kamera
<span id="page-72-0"></span>PERINGATAN: Sebelum mengerjakan bagian dalam komputer Anda, bacalah informasi keselamatan yang dikirimkan bersama dengan komputer Anda dan ikuti langkah-langkah di ["Persiapan" pada halaman 9.](#page-8-0) Setelah mengerjakan bagian dalam komputer Anda, ikuti instruksi pada ["Setelah Menangani](#page-10-0)  [Komponen Internal Komputer" pada halaman 11](#page-10-0). Untuk informasi praktik keselamatan tambahan, kunjungi Laman utama Pemenuhan Peraturan di dell.com/regulatory\_compliance.

## Langkah-langkah sebelumnya

- 1 Lepaskan penutup dudukan. Lihat ["Melepaskan Penutup Dudukan" pada halaman 15.](#page-14-0)
- 2 Lepas dudukan. Lihat ["Melepas Dudukan" pada halaman 17](#page-16-0).
- 3 Lepas penutup belakang. Lihat ["Melepas Penutup Belakang" pada halaman 19](#page-18-0).
- 4 Ikuti petunjuk dari [langkah 1](#page-24-0) hingga [langkah 3](#page-24-1) dalam "Melepas Drive Optik" [pada halaman 25](#page-24-2).
- 5 Ikuti petunjuk dari [langkah 1](#page-21-0) hingga [langkah 3](#page-21-1) dalam ["Melepas Hard Drive"](#page-20-0)  [pada halaman 21](#page-20-0).
- 6 Lepas papan konverter. Lihat ["Melepas Papan Konverter" pada halaman 28.](#page-27-0)
- 7 Lepas papan layar sentuh. Lihat ["Melepas Papan Layar Sentuh" pada halaman 30.](#page-29-0)
- 8 Lepas pelindung board sistem. Lihat "Melepas Pelindung Board Sistem" [pada halaman 37.](#page-36-0)
- 9 Lepaskan kipas. Lihat ["Melepaskan Kipas" pada halaman 47.](#page-46-0)
- 10 Lepas unit pendingin prosesor. Lihat "Melepaskan Unit Pendingin Prosesor" [pada halaman 52](#page-51-0).
- 11 Ikuti petunjuk dari [langkah 1](#page-59-0) hingga [langkah 3](#page-59-1) dalam "Melepas Board Sistem" [pada halaman 59](#page-58-0).
- 12 Ikuti petunjuk dari [langkah 1](#page-63-0) hingga [langkah 4](#page-63-1) dalam ["Melepas Panel Layar"](#page-62-0)  [pada halaman 63](#page-62-0).

## Prosedur

- Lepaskan sekrup yang menahan braket modul mikrofon ke bezel display.
- Angkat braket modul mikrofon dari bezel display.
- Geser dan angkat modul mikrofon keluar dari slot bezel display.
- Lepas kabel mikrofon dari konektor pada modul mikrofon.

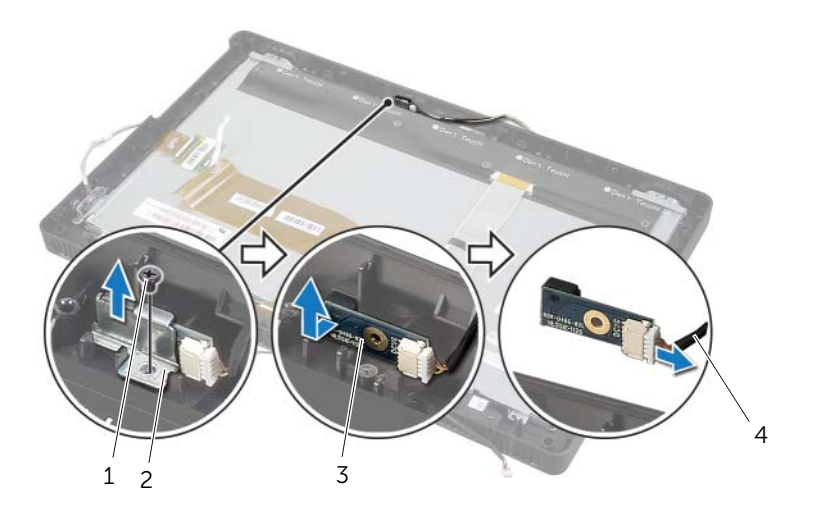

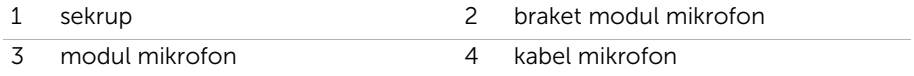

# <span id="page-74-0"></span>Memasang Kembali Modul Mikrofon

PERINGATAN: Sebelum mengerjakan bagian dalam komputer Anda, bacalah informasi keselamatan yang dikirimkan bersama dengan komputer Anda dan ikuti langkah-langkah di dalam ["Persiapan" pada halaman 9.](#page-8-0) Setelah mengerjakan bagian dalam komputer Anda, ikuti instruksi pada ["Setelah Menangani Komponen Internal](#page-10-0)  [Komputer" pada halaman 11.](#page-10-0) Untuk informasi praktik keselamatan tambahan, kunjungi Laman utama Pemenuhan Peraturan di dell.com/regulatory\_compliance.

#### Prosedur

- 1 Sambungkan kabel mikrofon ke konektor pada modul mikrofon.
- 2 Sejajarkan modul mikrofon dnegna slot pada bezel display dan geserkan modul mikrofon ke dalam slot yang ada pada bezel tampilan.
- 3 Sejajarkan lubang sekrup pada braket modul mikrofon dengan lubang sekrup yang ada pada bezel display.
- 4 Pasang kembali sekrup yang menahan braket modul mikrofon ke bezel display.

#### Langkah-langkah berikutnya

- 1 Ikuti petunjuk dari [langkah 6](#page-67-0) hingga [langkah 8](#page-67-1) dalam ["Memasang Kembali Panel](#page-67-2)  [Layar" pada halaman 68.](#page-67-2)
- 2 Ikuti petunjuk dari [langkah 1](#page-60-0) hingga [langkah 3](#page-60-1) dalam ["Memasang Kembali Board](#page-60-2)  [Sistem" pada halaman 61.](#page-60-2)
- 3 Pasang kembali unit pendingin prosesor. Lihat "Memasang Kembali Unit Pendingin [Prosesor" pada halaman 54](#page-53-0).
- 4 Pasang kembali kipas. Lihat ["Memasang Kembali Kipas" pada halaman 48.](#page-47-0)
- 5 Pasang kembali pelindung board sistem. Lihat ["Memasang Kembali Pelindung Board](#page-37-0)  [Sistem" pada halaman 38.](#page-37-0)
- 6 Pasang kembali papan layar sentuh. Lihat ["Memasang Kembali Papan Layar Sentuh"](#page-31-0)  [pada halaman 32](#page-31-0).
- 7 Pasang kembali board konverter. Lihat ["Memasang Kembali Papan Konverter"](#page-28-0)  [pada halaman 29](#page-28-0).
- 8 Ikuti petunjuk dari [langkah 3](#page-23-0) hingga [langkah 5](#page-23-1) dalam "Memasang Kembali Hard [Drive" pada halaman 24.](#page-23-2)
- 9 Ikuti petunjuk dari [langkah 4](#page-26-0) hingga [langkah 6](#page-26-1) dalam ["Memasang Kembali Drive](#page-26-2)  [Optik" pada halaman 27](#page-26-2).
- 10 Pasang kembali penutup belakang. Lihat ["Memasang Kembali Penutup Belakang"](#page-19-0)  [pada halaman 20.](#page-19-0)
- 11 Pasang kembali dudukan. Lihat ["Memasang Kembali Dudukan" pada halaman 18](#page-17-0).
- 12 Pasang kembali penutup dudukan. Lihat ["Memasang Kembali Penutup Dudukan"](#page-15-0)  [pada halaman 16](#page-15-0).
- 13 Ikuti petunjuk dalam ["Setelah Menangani Komponen Internal Komputer" pada halaman 11](#page-10-0).

# Melepaskan Modul Antena

PERINGATAN: Sebelum mengerjakan bagian dalam komputer Anda, bacalah informasi keselamatan yang dikirimkan bersama dengan komputer Anda dan ikuti langkah-langkah di dalam ["Persiapan" pada halaman 9](#page-8-0). Setelah mengerjakan bagian dalam komputer Anda, ikuti instruksi pada ["Setelah Menangani](#page-10-0)  [Komponen Internal Komputer" pada halaman 11](#page-10-0). Untuk informasi praktik keselamatan tambahan, kunjungi Laman utama Pemenuhan Peraturan di dell.com/regulatory\_compliance.

## Langkah-langkah sebelumnya

- 1 Lepaskan penutup dudukan. Lihat ["Melepaskan Penutup Dudukan" pada halaman 15.](#page-14-0)
- 2 Lepas dudukan. Lihat ["Melepas Dudukan" pada halaman 17](#page-16-0).
- 3 Lepas penutup belakang. Lihat ["Melepas Penutup Belakang" pada halaman 19](#page-18-0).
- 4 Ikuti petunjuk dari [langkah 1](#page-24-0) hingga [langkah 3](#page-24-1) dalam ["Melepas Drive Optik"](#page-24-2)  [pada halaman 25](#page-24-2).
- 5 Ikuti petunjuk dari [langkah 1](#page-21-0) hingga [langkah 3](#page-21-1) dalam ["Melepas Hard Drive"](#page-20-0)  [pada halaman 21](#page-20-0).
- 6 Lepas papan konverter. Lihat ["Melepas Papan Konverter" pada halaman 28.](#page-27-0)
- 7 Lepas papan layar sentuh. Lihat ["Melepas Papan Layar Sentuh" pada halaman 30.](#page-29-0)
- 8 Lepas pelindung board sistem. Lihat "Melepas Pelindung Board Sistem" [pada halaman 37.](#page-36-0)
- 9 Lepaskan kipas. Lihat ["Melepaskan Kipas" pada halaman 47.](#page-46-0)
- 10 Lepas unit pendingin prosesor. Lihat "Melepaskan Unit Pendingin Prosesor" [pada halaman 52](#page-51-0).
- 11 Ikuti petunjuk dari [langkah 1](#page-59-0) hingga [langkah 3](#page-59-1) dalam "Melepas Board Sistem" [pada halaman 59](#page-58-0).
- 12 Ikuti petunjuk dari [langkah 1](#page-63-0) hingga [langkah 4](#page-63-1) dalam ["Melepas Panel Layar"](#page-62-0)  [pada halaman 63](#page-62-0).

## Prosedur

- 1 Tempatkan chassis pada permukaan yang bersih.
- 2 Catat lokasi modul antena pada chassis dan bongkar modul antena dari chassis.
- 3 Catat perutean kabel antena dan lepaskan kabel dari pemandu perutean.
- 4 Angkat modul antena bersama dengan kabelnya dari chassis.

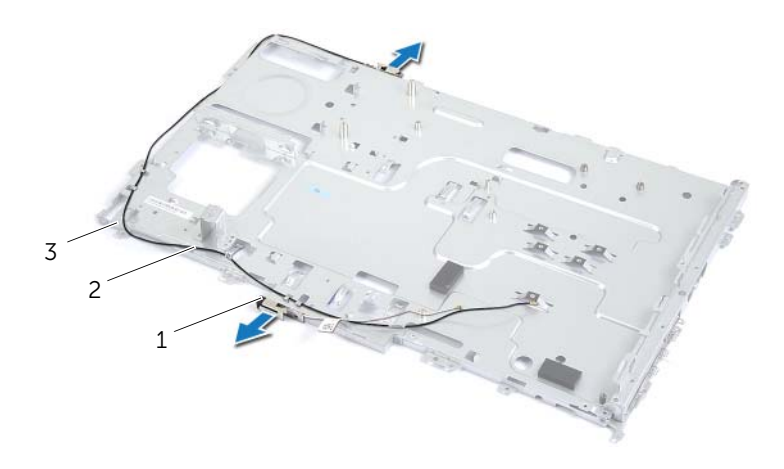

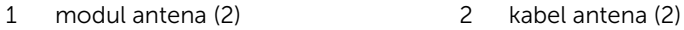

3 chassis

# Memasang Kembali Modul Antena

 $\sqrt{N}$  PERINGATAN: Sebelum mengerjakan bagian dalam komputer Anda, bacalah informasi keselamatan yang dikirimkan bersama dengan komputer Anda dan ikuti langkah-langkah di dalam ["Persiapan" pada halaman 9](#page-8-0). Setelah mengerjakan bagian dalam komputer Anda, ikuti instruksi pada ["Setelah Menangani](#page-10-0)  [Komponen Internal Komputer" pada halaman 11](#page-10-0). Untuk informasi praktik keselamatan tambahan, kunjungi Laman utama Pemenuhan Peraturan di dell.com/regulatory\_compliance.

#### Prosedur

- 1 Rutekan kabel antena melalui pemandu perutean pada chassis.
- 2 Tempelkan modul antena ke sasis.

#### Langkah-langkah berikutnya

- 1 Ikuti petunjuk dari [langkah 6](#page-67-0) hingga [langkah 8](#page-67-1) dalam ["Memasang Kembali Panel](#page-67-2)  [Layar" pada halaman 68.](#page-67-2)
- 2 Ikuti petunjuk dari [langkah 1](#page-60-0) hingga [langkah 3](#page-60-1) dalam ["Memasang Kembali Board](#page-60-2)  [Sistem" pada halaman 61.](#page-60-2)
- 3 Pasang kembali unit pendingin prosesor. Lihat "Memasang Kembali Unit Pendingin [Prosesor" pada halaman 54](#page-53-0).
- 4 Pasang kembali kipas. Lihat ["Memasang Kembali Kipas" pada halaman 48.](#page-47-0)
- 5 Pasang kembali pelindung board sistem. Lihat ["Memasang Kembali Pelindung Board](#page-37-0)  [Sistem" pada halaman 38.](#page-37-0)
- 6 Pasang kembali papan layar sentuh. Lihat ["Memasang Kembali Papan Layar Sentuh"](#page-31-0)  [pada halaman 32](#page-31-0).
- 7 Pasang kembali board konverter. Lihat ["Memasang Kembali Papan Konverter"](#page-28-0)  [pada halaman 29](#page-28-0).
- 8 Ikuti petunjuk dari [langkah 3](#page-23-0) hingga [langkah 5](#page-23-1) dalam "Memasang Kembali Hard [Drive" pada halaman 24.](#page-23-2)
- 9 Ikuti petunjuk dari [langkah 4](#page-26-0) hingga [langkah 6](#page-26-1) dalam ["Memasang Kembali Drive](#page-26-2)  [Optik" pada halaman 27](#page-26-2).
- 10 Pasang kembali penutup belakang. Lihat ["Memasang Kembali Penutup Belakang"](#page-19-0)  [pada halaman 20.](#page-19-0)
- 11 Pasang kembali dudukan. Lihat ["Memasang Kembali Dudukan" pada halaman 18](#page-17-0).
- 12 Pasang kembali penutup dudukan. Lihat ["Memasang Kembali Penutup Dudukan"](#page-15-0)  [pada halaman 16](#page-15-0).
- 13 Ikuti petunjuk dalam "Setelah Menangani Komponen Internal Komputer" [pada halaman 11](#page-10-0).

# Melepaskan Bezel Display

PERINGATAN: Sebelum mengerjakan bagian dalam komputer Anda, bacalah informasi keselamatan yang dikirimkan bersama dengan komputer Anda dan ikuti langkah-langkah di ["Persiapan" pada halaman 9.](#page-8-0) Setelah mengerjakan bagian dalam komputer Anda, ikuti instruksi pada ["Setelah Menangani](#page-10-0)  [Komponen Internal Komputer" pada halaman 11](#page-10-0). Untuk informasi praktik keselamatan tambahan, kunjungi Laman utama Pemenuhan Peraturan di dell.com/regulatory\_compliance.

#### Langkah-langkah sebelumnya

- 1 Lepaskan penutup dudukan. Lihat ["Melepaskan Penutup Dudukan" pada halaman 15.](#page-14-0)
- 2 Lepas dudukan. Lihat ["Melepas Dudukan" pada halaman 17](#page-16-0).
- 3 Lepas penutup belakang. Lihat ["Melepas Penutup Belakang" pada halaman 19](#page-18-0).
- 4 Ikuti petunjuk dari [langkah 1](#page-24-0) hingga [langkah 3](#page-24-1) dalam "Melepas Drive Optik" [pada halaman 25](#page-24-2).
- 5 Ikuti petunjuk dari [langkah 1](#page-21-0) hingga [langkah 3](#page-21-1) dalam ["Melepas Hard Drive"](#page-20-0)  [pada halaman 21](#page-20-0).
- 6 Lepas papan konverter. Lihat ["Melepas Papan Konverter" pada halaman 28.](#page-27-0)
- 7 Lepas papan layar sentuh. Lihat ["Melepas Papan Layar Sentuh" pada halaman 30.](#page-29-0)
- 8 Lepas pelindung board sistem. Lihat "Melepas Pelindung Board Sistem" [pada halaman 37.](#page-36-0)
- 9 Lepaskan kipas. Lihat ["Melepaskan Kipas" pada halaman 47.](#page-46-0)
- 10 Lepaskan unit tombol daya. Lihat ["Melepaskan Unit Tombol Daya" pada halaman 49](#page-48-0).
- 11 Lepas unit pendingin prosesor. Lihat "Melepaskan Unit Pendingin Prosesor" [pada halaman 52](#page-51-0).
- 12 Ikuti petunjuk dari [langkah 1](#page-59-0) hingga [langkah 3](#page-59-1) dalam ["Melepas Board Sistem"](#page-58-0)  [pada halaman 59](#page-58-0).
- 13 Ikuti petunjuk dari [langkah 1](#page-63-0) hingga [langkah 9](#page-65-0) dalam ["Melepas Panel Layar"](#page-62-0)  [pada halaman 63](#page-62-0).
- 14 Lepaskan modul kamera. Lihat ["Melepas Modul Kamera" pada halaman 70.](#page-69-0)
- 15 Lepaskan modul mikrofon. Lihat ["Memasang Kembali Mikrofon" pada halaman 73](#page-72-0).

## Prosedur

Lepaskan bezel display.

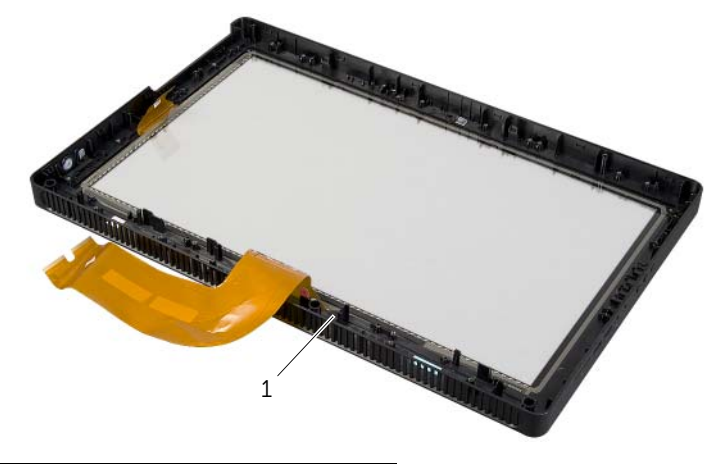

1 bezel display

# Memasang Kembali Bezel Display

 $\sqrt{N}$  PERINGATAN: Sebelum mengerjakan bagian dalam komputer Anda, bacalah informasi keselamatan yang dikirimkan bersama dengan komputer Anda dan ikuti langkah-langkah di ["Persiapan" pada halaman 9.](#page-8-0) Setelah mengerjakan bagian dalam komputer Anda, ikuti instruksi pada ["Setelah Menangani](#page-10-0)  [Komponen Internal Komputer" pada halaman 11](#page-10-0). Untuk informasi praktik keselamatan tambahan, kunjungi Laman utama Pemenuhan Peraturan di dell.com/regulatory\_compliance.

#### Prosedur

Tempatkan bezel display pada permukaan yang bersih.

## Langkah-langkah berikutnya

- 1 Pasang kembali modul mikrofon. Lihat ["Memasang Kembali Modul Mikrofon"](#page-74-0)  [pada halaman 75.](#page-74-0)
- 2 Pasang kembali modul kamera. Lihat ["Memasang Kembali Modul Kamera"](#page-71-0)  [pada halaman 72.](#page-71-0)
- 3 Ikuti petunjuk dari [langkah 3](#page-67-3) hingga [langkah 8](#page-67-1) dalam ["Memasang Kembali Panel](#page-67-2)  [Layar" pada halaman 68.](#page-67-2)
- 4 Ikuti petunjuk dari [langkah 1](#page-60-0) hingga [langkah 3](#page-60-1) dalam ["Memasang Kembali Board](#page-60-2)  [Sistem" pada halaman 61.](#page-60-2)
- 5 Pasang kembali unit pendingin prosesor. Lihat ["Memasang Kembali Unit Pendingin](#page-53-0)  [Prosesor" pada halaman 54](#page-53-0).
- 6 Pasang kembali unit tombol daya. Lihat ["Memasang Kembali Unit Tombol Daya"](#page-50-0)  [pada halaman 51](#page-50-0).
- 7 Pasang kembali kipas. Lihat ["Memasang Kembali Kipas" pada halaman 48.](#page-47-0)
- 8 Pasang kembali pelindung board sistem. Lihat "Memasang Kembali Pelindung Board [Sistem" pada halaman 38.](#page-37-0)
- 9 Pasang kembali papan layar sentuh. Lihat ["Memasang Kembali Papan Layar Sentuh"](#page-31-0)  [pada halaman 32](#page-31-0).
- 10 Pasang kembali board konverter. Lihat "Memasang Kembali Papan Konverter" [pada halaman 29](#page-28-0).
- 11 Ikuti petunjuk dari [langkah 3](#page-23-0) hingga [langkah 5](#page-23-1) dalam ["Memasang Kembali Hard](#page-23-2)  [Drive" pada halaman 24.](#page-23-2)
- 12 Ikuti petunjuk dari [langkah 4](#page-26-0) hingga [langkah 6](#page-26-1) dalam ["Memasang Kembali Drive](#page-26-2)  [Optik" pada halaman 27](#page-26-2).
- 13 Pasang kembali penutup belakang. Lihat "Memasang Kembali Penutup Belakang" [pada halaman 20.](#page-19-0)
- 14 Pasang kembali dudukan. Lihat ["Memasang Kembali Dudukan" pada halaman 18](#page-17-0).
- 15 Pasang kembali penutup dudukan. Lihat ["Memasang Kembali Penutup Dudukan"](#page-15-0)  [pada halaman 16](#page-15-0).
- 16 Ikuti petunjuk dalam ["Setelah Menangani Komponen Internal Komputer"](#page-10-0)  [pada halaman 11](#page-10-0).

# Ikhtisar

Gunakan pengaturan sistem untuk penggunaan untuk:

- Dapatkan informasi tentang perangkat keras yang terpasang pada komputer, seperti jumlah RAM, ukuran hard drive, dan sebagainya.
- Mengubah informasi konfigurasi sistem.
- Tetapkan atau ubah opsi yang dipilih pengguna seperti sandi pengguna. jenis hard drive yang terpasang, mengaktifkan atau menonaktifkan perangkat dasar, dst.

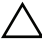

PERHATIAN: Kecuali Anda merupakan seorang ahli komputer, jangan mengubah setelan di dalam program pengaturan sistem. Beberapa perubahan dapat membuat komputer Anda tidak berfungsi dengan benar.

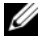

**CATATAN:** Sebelum Anda mengubah pengaturan sistem, Anda disarankan untuk menuliskan informasi layar pengaturan sistem untuk rujukan mendatang.

# <span id="page-82-0"></span>Membuka System Setup (Konfigurasi Sistem)

- 1 Hidupkan (atau hidupkan ulang) komputer.
- 2 Bila logo DELL ditampilkan saat POST berlangsung, perhatikan perintah F2 yang muncul, lalu segera tekan <F2>.
	- $\mathscr U$  **CATATAN:** Perintah F2 menunjukkan bahwa keyboard telah diinisialisasi. Perintah ini ditampilkan dengan cepat sehingga Anda harus memperhatikannya dan segera menekan <F2>. Jika Anda menekan <F2> sebelum perintah F2 muncul, tombol ini tidak akan ditampilkan. Jika Anda menunggu terlalu lama dan logo sistem pengoperasian muncul, lanjutkan menunggu hingga Anda melihat desktop sistem pengoperasian tersebut. Selanjutnya, matikan komputer, lalu coba lagi.

# Layar System Setup (Konfigurasi Sistem)

Layar konfigurasi sistem menampilkan informasi konfigurasi saat ini atau yang dapat diubah pada komputer. Informasi di layar dibagi menjadi tiga bagian, yakni setup item (item konfigurasi), help screen (layar bantuan) aktif, dan key functions (fungsi tombol).

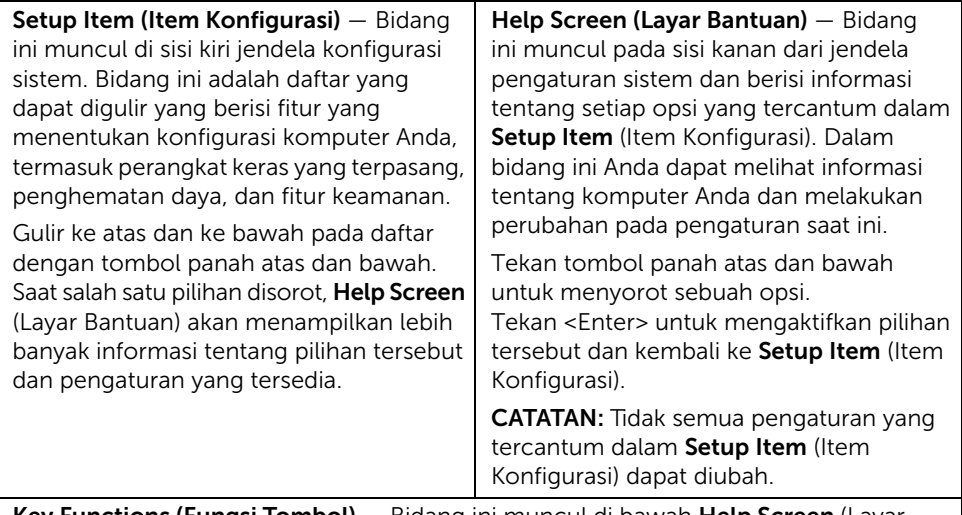

Key Functions (Fungsi Tombol) — Bidang ini muncul di bawah Help Screen (Layar Bantuan) serta mencantumkan tombol dan fungsinya dalam bidang konfigurasi sistem yang aktif.

# <span id="page-83-0"></span>Pilihan System Setup (Konfigurasi Sistem)

 $\mathbb Z$  **CATATAN:** Tergantung pada komputer dan perangkat yang dipasang, item yang terdaftar di bagian ini mungkin akan muncul atau tidak muncul sama seperti dalam daftar.

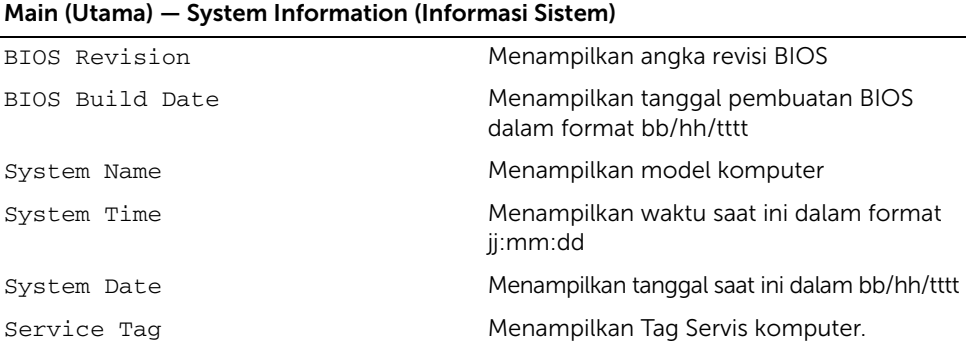

#### Main (Utama) — System Information (Informasi Sistem) (Lanjutan)

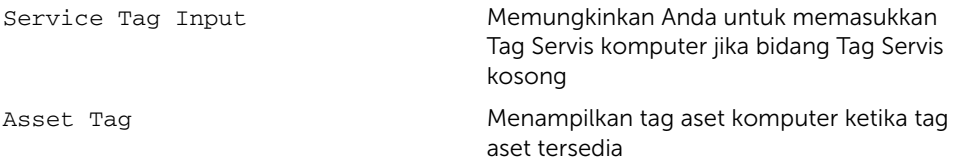

#### Main (Utama) — Processor Information (Informasi Prosesor)

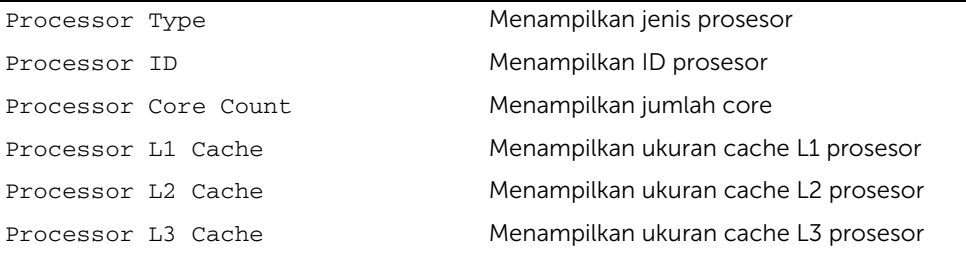

#### Main (Utama) — Memory Information (Informasi Memori) Memory Installed Mengindikasikan jumlah memori yang terpasang dalam MB Memory Running Speed Menunjukkan kecepatan memori dalam MHz Memory Technology Menunjukkan jenis memori yang dipasang

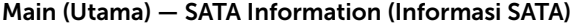

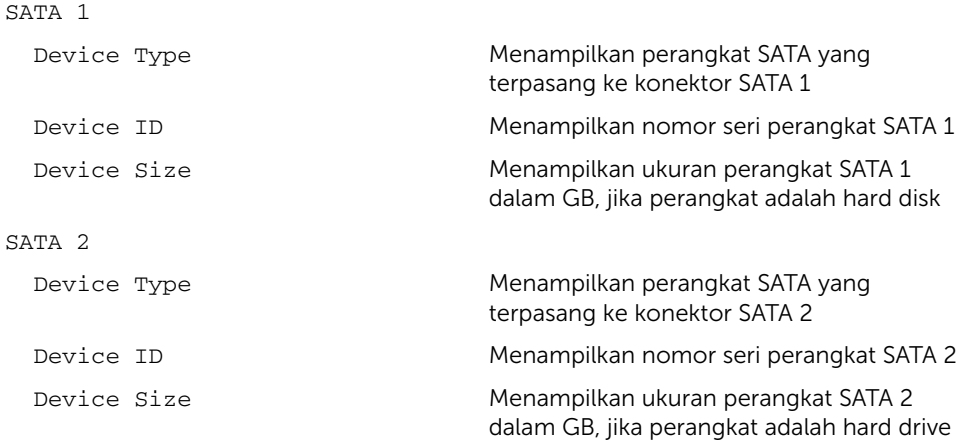

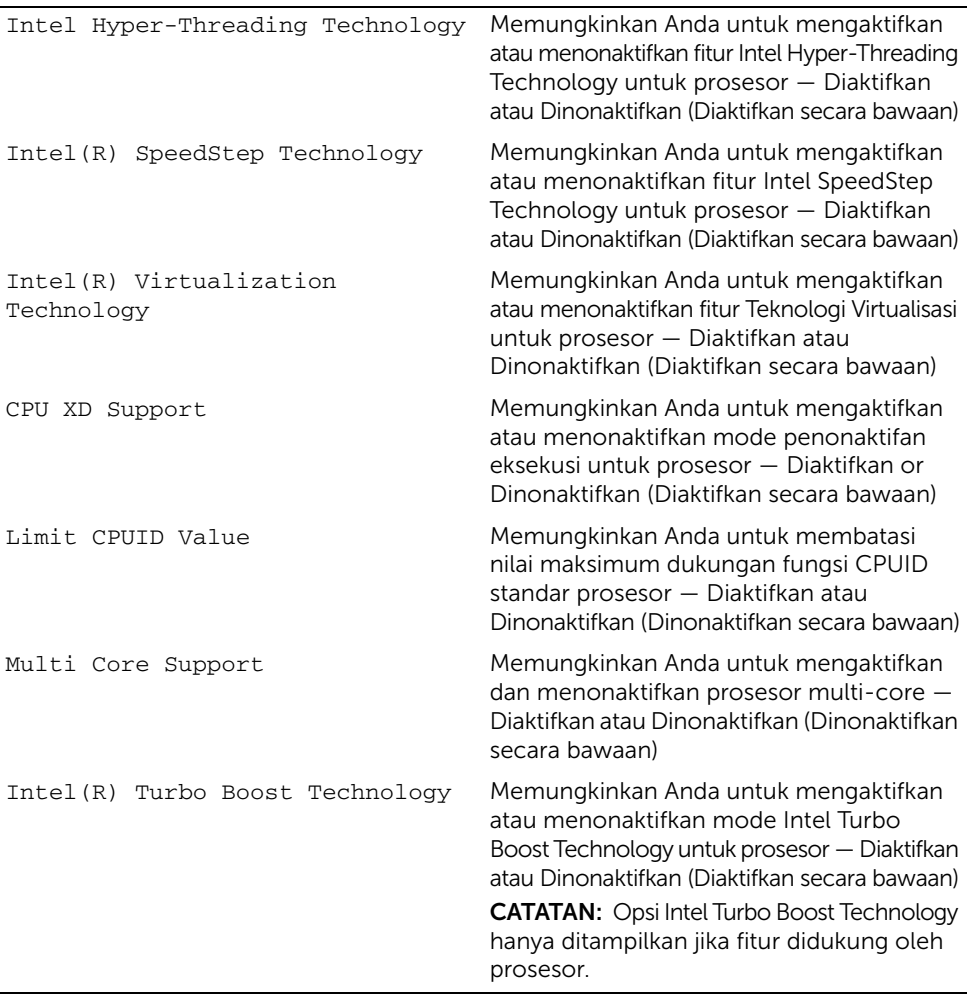

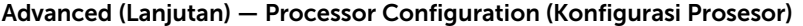

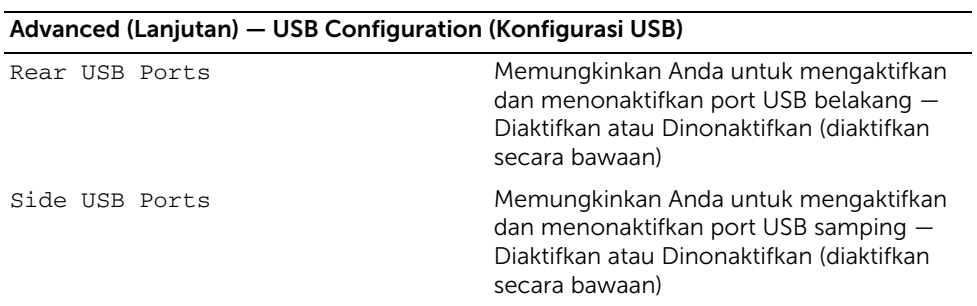

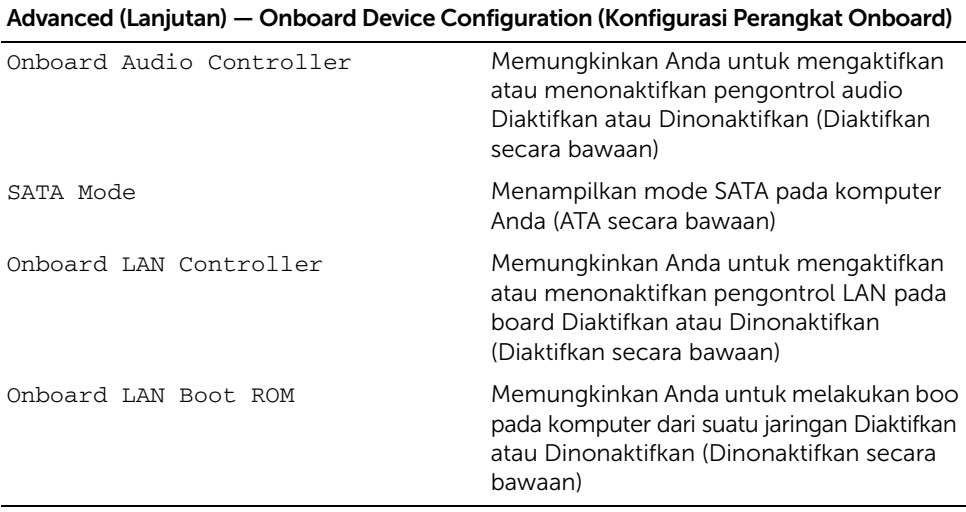

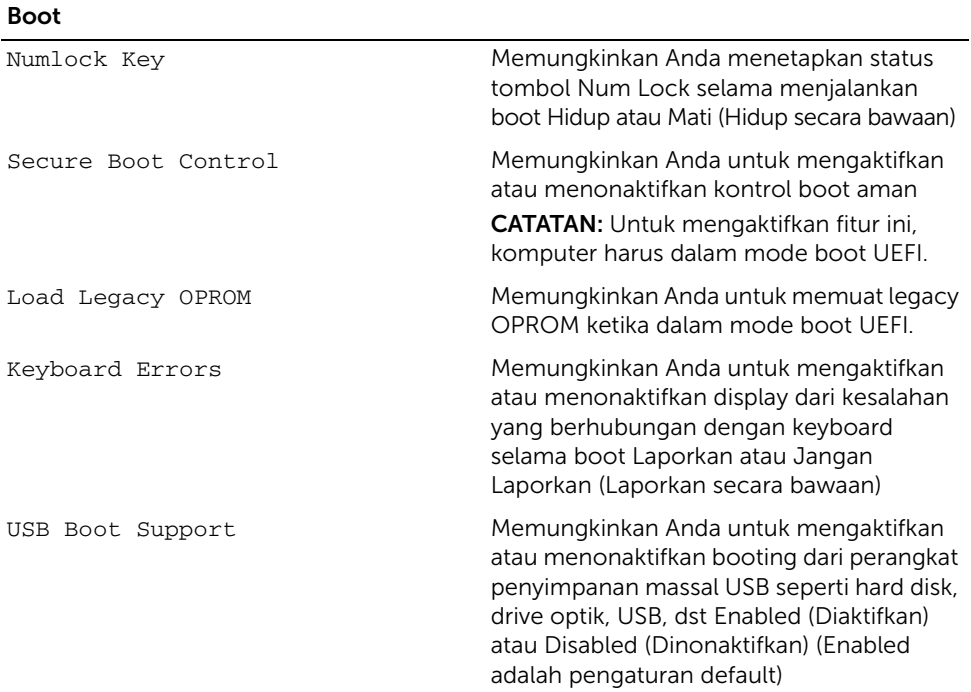

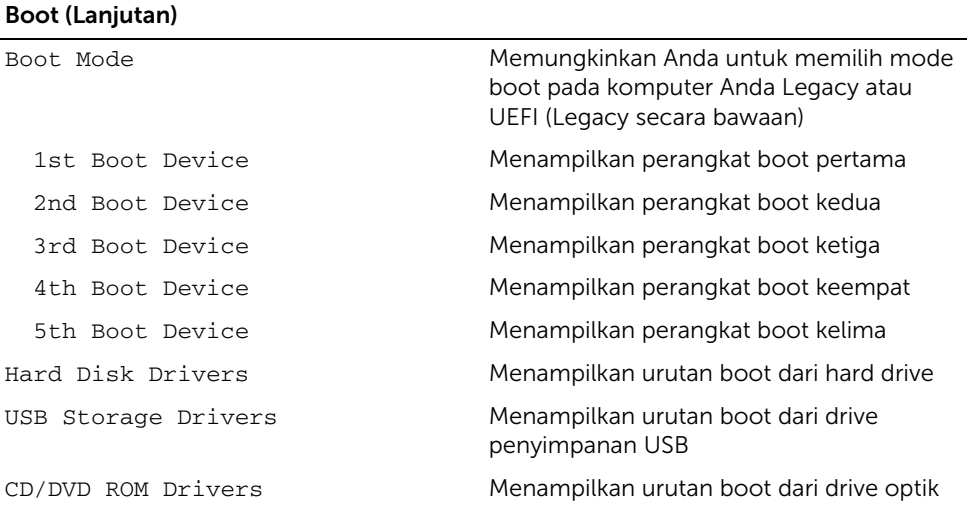

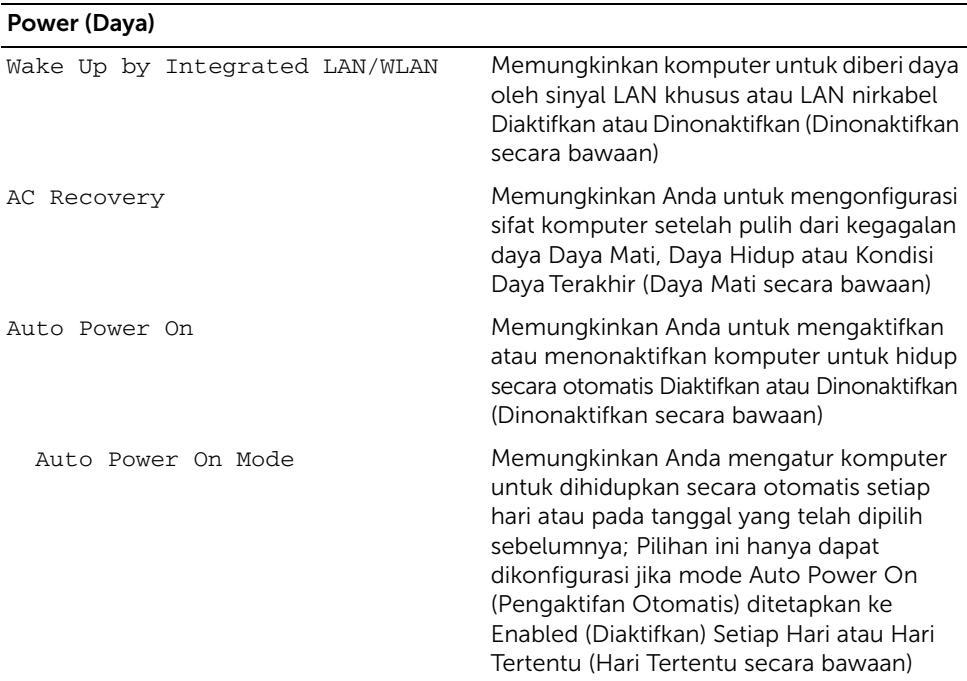

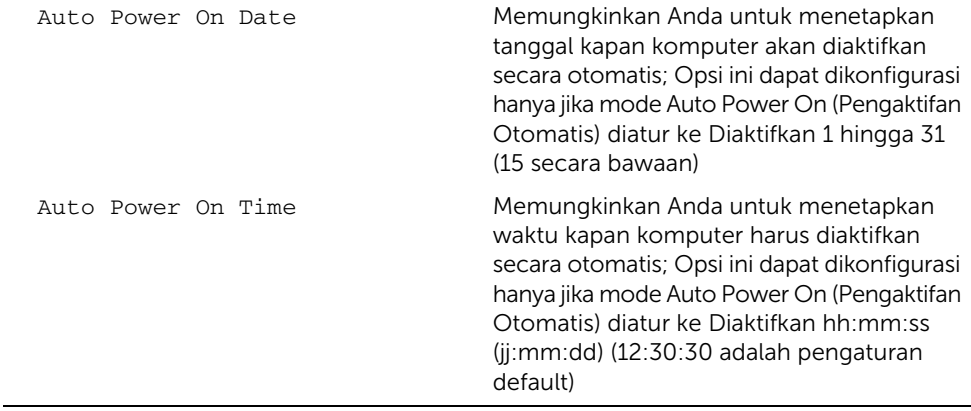

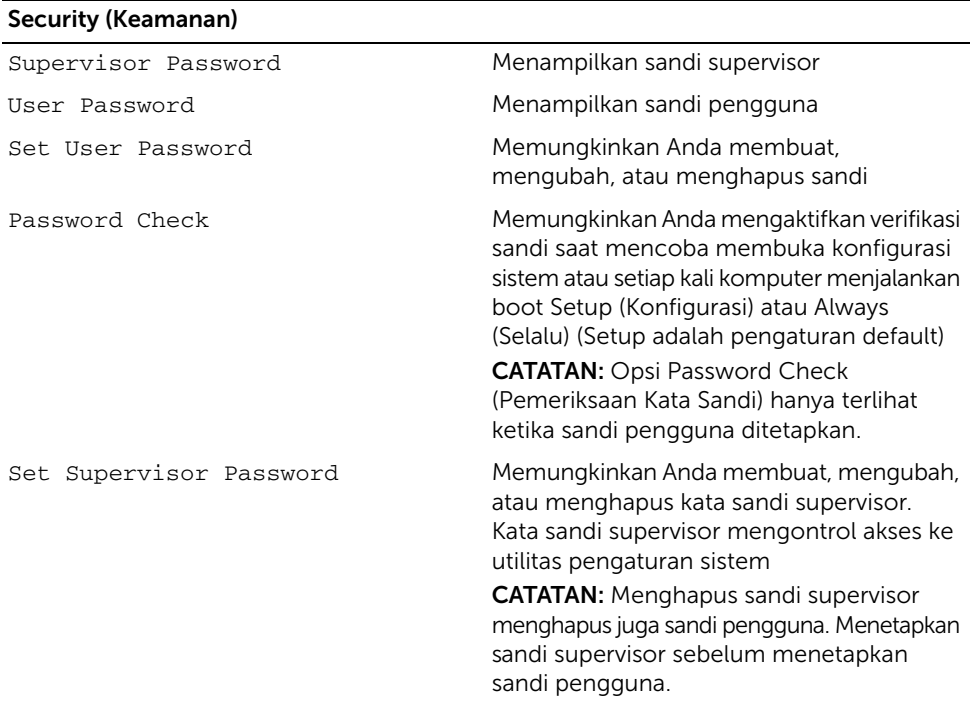

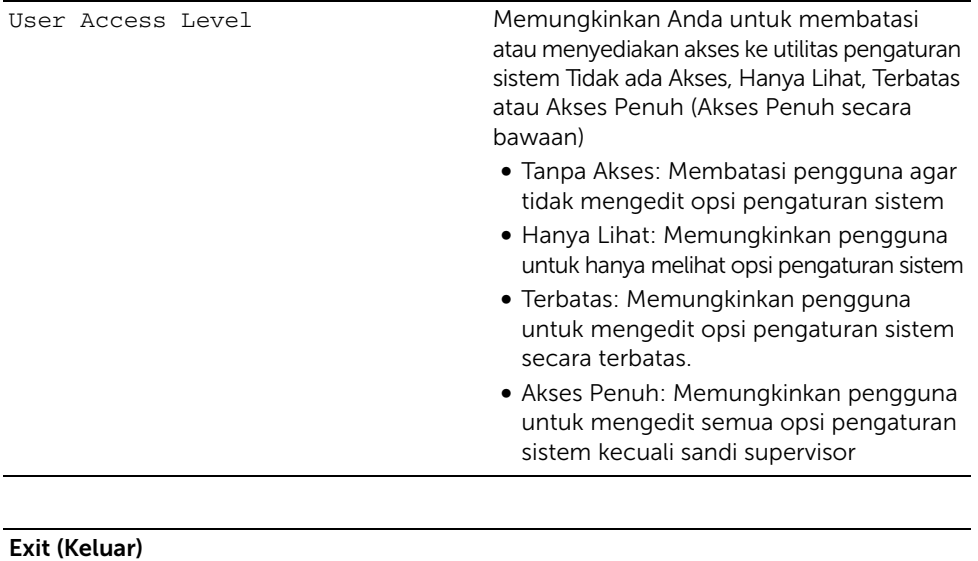

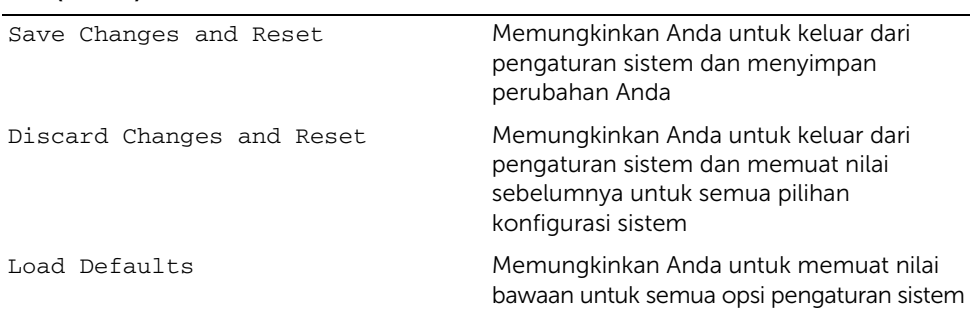

#### Boot Sequence (Urutan Boot)

Fitur ini memungkinkan Anda mengubah urutan boot untuk perangkat.

#### Boot Options (Pilihan Boot)

- Perangkat Floppy USB Komputer mencoba melakukan booting dari drive floppy USB. Jika sistem operasi tidak terdapat dalam drive, komputer akan menampilkan pesan kesalahan.
- Perangkat HDD Internal Komputer mencoba melakukan booting dari hard disk utama. Jika sistem operasi tidak terdapat dalam drive, komputer akan menampilkan pesan kesalahan.
- Perangkat Penyimpanan USB Masukkan perangkat memori ke port USB, lalu hidupkan ulang komputer. Ketika Opsi Boot F12 muncul di sudut kanan bawah layar, tekan <F12>. BIOS mendeteksi perangkat dan menambahkan pilihan flash USB ke menu boot.

**Perangkat ODD Internal** — Komputer mencoba melakukan booting dari drive optis. Jika tidak ada disk dalam drive atau disk tidak dapat di-boot, maka komputer akan menampilkan pesan kesalahan.

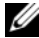

 $\mathbb Z$  **CATATAN:** Untuk menjalankan boot pada perangkat USB, perangkat tersebut harus dapat di-boot. Untuk memastikan perangkat Anda dapat di-boot, lihat dokumentasi perangkat.

• Perangkat NIC Terpasang — Komputer mencoba melakukan booting dari jaringan. Jika tidak ada sistem operasi pada jaringan, komputer akan menunjukkan pesan kesalahan.

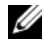

 $\mathbb Z$  **CATATAN:** Untuk melakukan boot dari jaringan, pastikan bahwa opsi ROM Booting LAN Terpasang diaktifkan pada pengaturan sistem. Lihat ["Pilihan System Setup \(Konfigurasi Sistem\)" pada halaman 84](#page-83-0).

#### Mengubah Urutan Boot untuk Boot Saat Ini

Anda dapat menggunakan fitur ini untuk mengubah urutan booting saat ini, misalnya, untuk melakukan booting dari drive optis untuk menjalankan Dell Diagnostics dari disk *Driver dan Utilitias*. Urutan boot sebelumnya dipulihkan pada boot berikutnya.

- 1 Jika Anda menjalankan booting dari perangkat USB, sambungkan perangkat USB ke port.
- 2 Hidupkan (atau hidupkan ulang) komputer.
- **3** Bila F<sub>2</sub> Setup, F12 Boot Options (Konfigurasi F<sub>2</sub>, Pilihan Boot F12) ditampilkan di sudut kanan bawah layar, tekan <F12>.
	- $\mathscr O$  **CATATAN:** Jika Anda menunggu terlalu lama dan logo sistem pengoperasian muncul, lanjutkan menunggu hingga Anda melihat desktop Microsoft Windows. Selanjutnya, matikan komputer, lalu coba lagi.

Boot Device Menu (Menu Perangkat Boot) akan ditampilkan dengan mencantumkan semua perangkat boot yang tersedia.

4 Pada Boot Device Menu (Menu Perangkat Boot), pilih perangkat yang akan digunakan untuk menjalankan boot.

Misalnya, jika Anda melakukan booting ke memori USB, sorot Perangkat Penyimpanan USB dan tekan <Enter>.

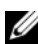

 $\mathscr{L}$  **CATATAN:** Untuk menjalankan boot pada perangkat USB, perangkat tersebut harus dapat di-boot. Untuk memastikan perangkat Anda dapat di-boot, lihat dokumentasi perangkat.

#### Mengubah Urutan Boot untuk Boot Selanjutnya

- 1 Buka konfigurasi sistem. Lihat "Membuka System Setup (Konfigurasi Sistem)" [pada halaman 83](#page-82-0).
- 2 Gunakan tombol panah untuk menyorot pilihan menu Boot, lalu tekan <Enter> untuk mengakses menu tersebut.

 $\mathbb Z$  **CATATAN:** Catat urutan boot saat ini jika Anda ingin mengembalikannya di lain waktu.

- **3** Tekan tombol panah atas dan bawah untuk menelusuri daftar perangkat.
- 4 Tekan tanda plus (+) atau minus (–) untuk mengubah prioritas boot perangkat.

# Menghapus Sandi yang Terlupakan

PERINGATAN: Sebelum mengerjakan bagian dalam komputer Anda, bacalah informasi keselamatan yang dikirimkan bersama dengan komputer Anda dan ikuti langkah-langkah di dalam ["Persiapan" pada halaman 9](#page-8-0). Setelah mengerjakan bagian dalam komputer Anda, ikuti instruksi pada ["Setelah Menangani](#page-10-0)  [Komponen Internal Komputer" pada halaman 11](#page-10-0). Untuk informasi praktik keselamatan tambahan, kunjungi Laman utama Pemenuhan Peraturan di dell.com/regulatory\_compliance.

- 1 Lepaskan penutup dudukan. Lihat ["Melepaskan Penutup Dudukan" pada halaman 15.](#page-14-0)
- 2 Lepas dudukan. Lihat ["Melepas Dudukan" pada halaman 17](#page-16-0).
- 3 Lepas penutup belakang. Lihat ["Melepas Penutup Belakang" pada halaman 19](#page-18-0).
- 4 Lepas pelindung board sistem. Lihat ["Melepas Pelindung Board Sistem"](#page-36-0)  [pada halaman 37.](#page-36-0)
- 5 Temukan jumper atur ulang sandi 3-pin (PWCLR1) pada board sistem. Lihat ["Komponen Board Sistem" pada halaman 13](#page-12-0).
- 6 Lepas konektor jumper 2 pin dari pin 2 dan 3, lalu pasang pada pin 1 dan 2.

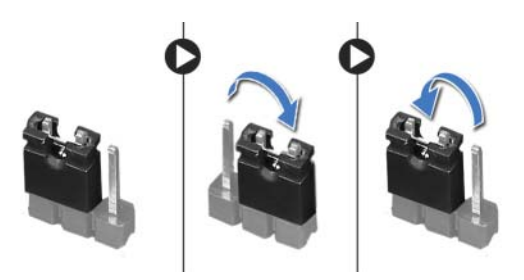

- 7 Tunggu sekitar lima detik untuk menghapus pengaturan sandi.
- 8 Lepaskan colokan jumper 2-pin dari pin 1 dan 2 dan pasang kembali pada pin 2 dan 3.
- 9 Pasang kembali pelindung board sistem. Lihat ["Memasang Kembali Pelindung Board](#page-37-0)  [Sistem" pada halaman 38.](#page-37-0)
- 10 Pasang kembali penutup belakang. Lihat ["Memasang Kembali Penutup Belakang"](#page-19-0)  [pada halaman 20.](#page-19-0)
- 11 Pasang kembali dudukan. Lihat ["Memasang Kembali Dudukan" pada halaman 18](#page-17-0).
- 12 Pasang kembali penutup dudukan. Lihat ["Memasang Kembali Penutup Dudukan"](#page-15-0)  [pada halaman 16](#page-15-0).
- 13 Ikuti petunjuk dalam "Setelah Menangani Komponen Internal Komputer" [pada halaman 11](#page-10-0).

# Menghapus Pengaturan CMOS

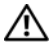

PERINGATAN: Sebelum mengerjakan bagian dalam komputer Anda, bacalah informasi keselamatan yang dikirimkan bersama dengan komputer Anda dan ikuti langkah-langkah di dalam ["Persiapan" pada halaman 9](#page-8-0). Setelah mengerjakan bagian dalam komputer Anda, ikuti instruksi pada ["Setelah Menangani](#page-10-0)  [Komponen Internal Komputer" pada halaman 11](#page-10-0). Untuk informasi praktik keselamatan tambahan, kunjungi Laman utama Pemenuhan Peraturan di dell.com/regulatory\_compliance.

#### PERINGATAN: Komputer harus dilepaskan dari stopkontak untuk menghapus pengaturan CMOS.

- 1 Lepaskan penutup dudukan. Lihat ["Melepaskan Penutup Dudukan" pada halaman 15.](#page-14-0)
- 2 Lepas dudukan. Lihat ["Melepas Dudukan" pada halaman 17](#page-16-0).
- 3 Lepas penutup belakang. Lihat ["Melepas Penutup Belakang" pada halaman 19](#page-18-0).
- 4 Lepas pelindung board sistem. Lihat ["Melepas Pelindung Board Sistem"](#page-36-0)  [pada halaman 37.](#page-36-0)
- 5 Temukan jumper atur ulang CMOS 3-pin (CMOCL1) pada board sistem. Lihat ["Komponen Board Sistem" pada halaman 13](#page-12-0).
- 6 Lepas konektor jumper 2 pin dari pin 2 dan 3, lalu pasang pada pin 1 dan 2.

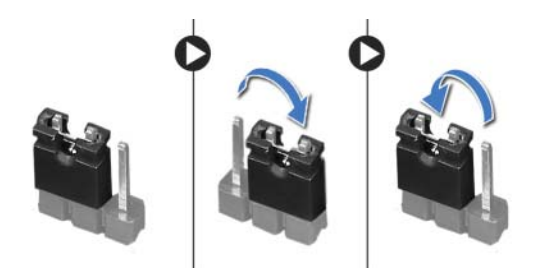

- 7 Tunggu selama kurang lebih lima detik untuk menghapus pengaturan CMOS.
- 8 Lepaskan colokan jumper 2-pin dari pin 1 dan 2 dan pasang kembali pada pin 2 dan 3
- 9 Pasang kembali pelindung board sistem. Lihat ["Memasang Kembali Pelindung Board](#page-37-0)  [Sistem" pada halaman 38.](#page-37-0)
- 10 Pasang kembali penutup belakang. Lihat ["Memasang Kembali Penutup Belakang"](#page-19-0)  [pada halaman 20.](#page-19-0)
- 11 Pasang kembali dudukan. Lihat ["Memasang Kembali Dudukan" pada halaman 18](#page-17-0).
- 12 Pasang kembali penutup dudukan. Lihat ["Memasang Kembali Penutup Dudukan"](#page-15-0)  [pada halaman 16](#page-15-0).
- 13 Ikuti petunjuk dalam "Setelah Menangani Komponen Internal Komputer" [pada halaman 11](#page-10-0).

BIOS mungkin perlu ditingkatkan (flashing) jika pembaruan tersedia atau ketika mengganti board sistem. Untuk menjalankan flashing BIOS:

- 1 Hidupkan komputer.
- 2 Kunjungi dell.com/support.
- 3 Jika Anda memiliki Tag Servis komputer Anda, ketikkan Tag Servis komputer tersebut dan klik Submit.

Jika Anda tidak mengetahui Tag Servis komputer Anda, klik Detect Service Tag agar tag servis komputer tersebut terdeteksi secara otomatis.

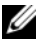

**CATATAN:** Jika Tag Servis tidak terdeteksi secara otomatis, pilih produk di bawah kategori produk.

- 4 Klik View Drivers and Downloads.
- 5 Dalam drop-down Operating System, pilih sistem operasi yang terpasang pada komputer Anda.
- 6 Klik BIOS.
- 7 Klik Download File yang ada di samping versi BIOS terbaru untuk komputer Anda.
- 8 Pada halaman berikutnya, pilih Single-file download dan klik Continue.
- 9 Simpan file dan setelah unduhan selesai, navigasikan ke folder tempat Anda menyimpan file update BIOS tersebut.
- 10 Klik dua kali pada ikon file pembaruan BIOS tersebut, lalu ikuti petunjuk yang ditampilkan pada layar.